Ferienkurs: Einführung in  $\mathbb{E}$ T $\in$ X Setzen einer wissenschaftlichen Arbeit in LATFX

> Daniel Hommel, Micha Koller STZ Softwaretechnik

> > 10. September 2013

# **Hochschule Esslingen**<br>University of Applied Sciences

<span id="page-0-0"></span>

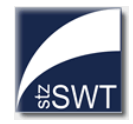

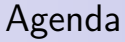

**O** [Organisatorisches](#page-2-0)

**2** [LaTeX Grundlagen](#page-5-0)

**3** [Aufbau wissenschaftlicher Arbeiten](#page-72-0)

**4** [Tipps und Tricks](#page-117-0)

#### **6** [Literatur](#page-134-0)

#### **[Organisatorisches](#page-2-0)**

[LaTeX Grundlagen](#page-5-0) [Aufbau wissenschaftlicher Arbeiten](#page-72-0) [Tipps und Tricks](#page-117-0) [Literatur](#page-134-0)

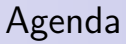

#### **O** [Organisatorisches](#page-2-0)

- **2** [LaTeX Grundlagen](#page-5-0)
- **3** [Aufbau wissenschaftlicher Arbeiten](#page-72-0)
- **4 [Tipps und Tricks](#page-117-0)**

#### <span id="page-2-0"></span>**6** [Literatur](#page-134-0)

#### **[Organisatorisches](#page-2-0)**

[LaTeX Grundlagen](#page-5-0) [Aufbau wissenschaftlicher Arbeiten](#page-72-0) [Tipps und Tricks](#page-117-0) [Literatur](#page-134-0)

### **Organisatorisches**

- Zeitplan
	- Beginn: 09:00 Uhr
	- Vorlesungsteil
	- Mittagspause: 12:30 Uhr bis 13:30 Uhr
	- Übungen im Labor im Raum F1.205
	- Ende: ca. 16:00 Uhr
- Zertifikat, Anrechnung als Zusatzfach
- Unterschriftenliste
- Fragen/Diskussionen jederzeit

#### **[Organisatorisches](#page-2-0)**

[LaTeX Grundlagen](#page-5-0) [Aufbau wissenschaftlicher Arbeiten](#page-72-0) [Tipps und Tricks](#page-117-0) [Literatur](#page-134-0)

# Unterlagen

- Die Unterlagen basieren auf der Arbeit von Thomas Nonnenmacher
- Unterlagen in digitaler Form:
	- Dozentenlaufwerk: Herr Prof. Dausmann
	- Skript, Übungen, Präsentation:
		- [http://www.hs-esslingen.de/˜dhommel](http://www.hs-esslingen.de/~dhommel)
	- Skript:

```
http://www.it-designers.de
```
<span id="page-5-0"></span>[Einleitung](#page-6-0) [Typographische Grundlagen](#page-15-0) [Basiskenntnisse](#page-24-0) [Aufbau eines LaTeX-Dokuments](#page-36-0) [Text und Layout](#page-52-0)

### Agenda

### **1** [Organisatorisches](#page-2-0)

### **2** [LaTeX Grundlagen](#page-5-0)

**3** [Aufbau wissenschaftlicher Arbeiten](#page-72-0)

#### **4 [Tipps und Tricks](#page-117-0)**

#### **6** [Literatur](#page-134-0)

<span id="page-6-0"></span>[Einleitung](#page-6-0) [Typographische Grundlagen](#page-15-0) [Basiskenntnisse](#page-24-0) [Aufbau eines LaTeX-Dokuments](#page-36-0) [Text und Layout](#page-52-0)

# **Einleitung**

Inhalt der Einleitung:

- Einordnung von LaTeX
- Unterschied zu Textverarbeitungsprogrammen
- Für welche Aufgaben eignet sich LaTeX?

[Einleitung](#page-6-0) [Typographische Grundlagen](#page-15-0) [Basiskenntnisse](#page-24-0) [Aufbau eines LaTeX-Dokuments](#page-36-0) [Text und Layout](#page-52-0)

### Einordnung von LaTeX

#### • Programme zur Textverarbeitung

- Ziel: Möglichst schnelles und einfaches Erstellen von Texten
- Beispiele: Microsoft Word, OpenOffice/LibreOffice Writer

#### • Programme für Textsatz (Desktop-Publishing-Software)

- Ziel: Möglichst hohe Qualtität der Dokumente
- Inhalt des Dokuments steht im Fokus (Trennung von der Formatierung)
- Beispiele: LATEX, Adobe InDesign, Scribus, CONTEXT, DocScape

#### [Einleitung](#page-6-0)

[Typographische Grundlagen](#page-15-0) [Basiskenntnisse](#page-24-0) [Aufbau eines LaTeX-Dokuments](#page-36-0) [Text und Layout](#page-52-0)

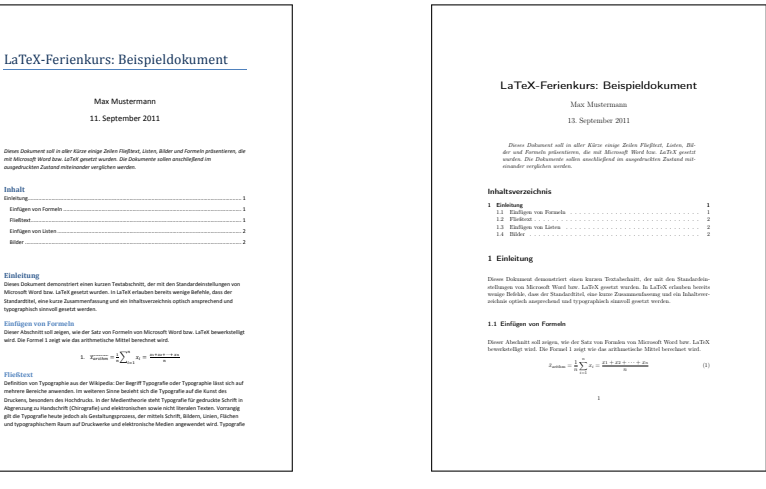

#### [Einleitung](#page-6-0)

[Typographische Grundlagen](#page-15-0) [Basiskenntnisse](#page-24-0) [Aufbau eines LaTeX-Dokuments](#page-36-0) [Text und Layout](#page-52-0)

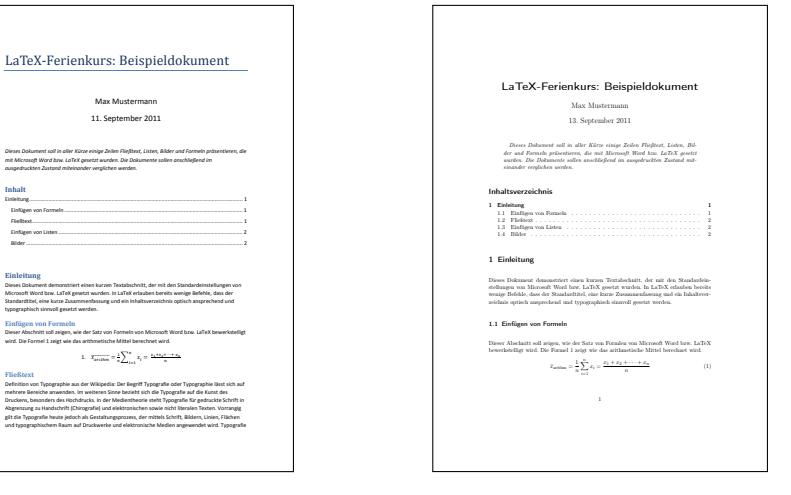

#### Abbildung: MS Word 2010

#### Abbildung: LaTeX

#### Ferienkurs: Einführung in LATEX in Einführung im ATEX Daniel Hommel, Micha Koller STZ Softwaretechnik Folie 10/121

[Einleitung](#page-6-0) [Typographische Grundlagen](#page-15-0) [Basiskenntnisse](#page-24-0) [Aufbau eines LaTeX-Dokuments](#page-36-0) [Text und Layout](#page-52-0)

# Vergleich zwischen LATEX, Microsoft Word und OpenOffice **Writer**

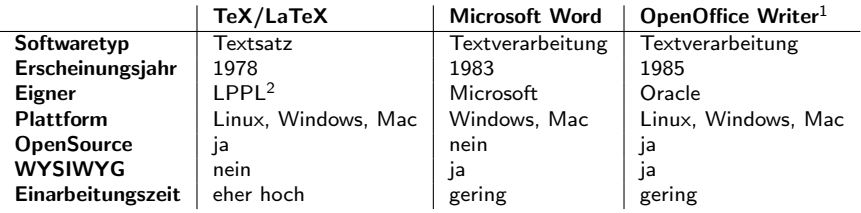

Ferienkurs: Einführung in LATEX Daniel Hommel, Micha Koller STZ Softwaretechnik Folie 11/121

 $^1$ Veröffentlicht im StarOffice Paket der Firma Star Division unter dem Namen StarWriter

<sup>2</sup> LaTeX project public license. Offizielle Webseite: <http://www.latex-project.org/lppl>

[Einleitung](#page-6-0) [Typographische Grundlagen](#page-15-0) [Basiskenntnisse](#page-24-0) [Aufbau eines LaTeX-Dokuments](#page-36-0) [Text und Layout](#page-52-0)

# Vergleich zwischen LATEX, Microsoft Word und OpenOffice **Writer**

### Merkmale von Textverarbeitungsprogrammen

(z. B. Microsoft Word und OpenOffice Writer)

- Formatierung/Layout über Menüs/Symbolleisten, Ribbons
- Deutlich weniger hohes Ansehen im wissenschaftlichen Bereich
- Teilweise kostenpflichtig
- Geringerer Funktionsumfang (z.B. im Bereich Codelistings)
- Formeleditor nur für Mausliebhaber geeignet

[Einleitung](#page-6-0) [Typographische Grundlagen](#page-15-0) [Basiskenntnisse](#page-24-0) [Aufbau eines LaTeX-Dokuments](#page-36-0) [Text und Layout](#page-52-0)

### Stärken und Schwächen von LATEX

- **S** Trennung von Layout und Inhalt
- $\bigcirc$ Hohe Stabilität bei großen Dokumenten
- Plattformunabhängigkeit  $\bullet$
- Sauberes Druckbild  $\odot$ (typographische Regeln)
- Automatisierung  $\bigcirc$
- Teamarbeit  $\odot$
- **&** Kein WYSIWYG
- $\odot$ Initialer Lernaufwand
- Schwierigere Rechtschreibprüfung
- Keine direkte Hilfefunktion  $\odot$
- **■** Kein offizieller Support
- $\odot$ Nicht jeder möchte LATEX lernen

[Einleitung](#page-6-0) [Typographische Grundlagen](#page-15-0) [Basiskenntnisse](#page-24-0) [Aufbau eines LaTeX-Dokuments](#page-36-0) [Text und Layout](#page-52-0)

#### "Ganz Gallien nutzt WYSIWYG! Ganz Gallien? Nein!" Anselm Lingau –  $\cancel{B}T$ FX Hacks

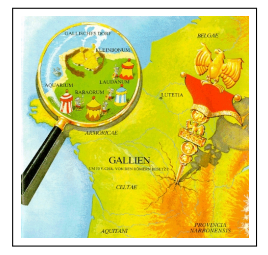

Ferienkurs: Einführung in LATEX in Einführung im ATEX Daniel Hommel, Micha Koller STZ Softwaretechnik Folie 14/121

[Einleitung](#page-6-0) [Typographische Grundlagen](#page-15-0) [Basiskenntnisse](#page-24-0) [Aufbau eines LaTeX-Dokuments](#page-36-0) [Text und Layout](#page-52-0)

# Einsatzmöglichkeiten von LATFX

- Professionelle Dokumente
	- Wissenschaftliche Arbeiten
	- Skripte
	- Bücher
	- Dokumentationen
- Präsentationen (LATFX Beamer)
- Zeitschriften im einheitlichen Layout

<span id="page-15-0"></span>[Einleitung](#page-6-0) [Typographische Grundlagen](#page-15-0) [Basiskenntnisse](#page-24-0) [Aufbau eines LaTeX-Dokuments](#page-36-0) [Text und Layout](#page-52-0)

# Typographische Grundlagen

Inhalt des Kapitels Typographische Grundlagen:

- Zeichen
- Wort
- Zeile
- Absatz
- Dokument

[Einleitung](#page-6-0) [Typographische Grundlagen](#page-15-0) [Basiskenntnisse](#page-24-0) [Aufbau eines LaTeX-Dokuments](#page-36-0) [Text und Layout](#page-52-0)

### Das Zeichen

• Zeichen, die nicht im verwendeten Zeichensatz enthalten sind  $(z.B. \in)$  sollten nicht fremdartig wirken, sondern zum Schriftbild passen

[Einleitung](#page-6-0) [Typographische Grundlagen](#page-15-0) [Basiskenntnisse](#page-24-0) [Aufbau eines LaTeX-Dokuments](#page-36-0) [Text und Layout](#page-52-0)

### Das Wort

- Wird aus einzelnen Zeichen zusammengesetzt
- Bei normalen Schriftarten entstehen dadurch ungleichmäßige Abstände zwischen den einzelnen Zeichen
- In LATEX werden diese unregelmäßige Abstände automatisch angepasst (Spationieren)
- Anpassung erfolgt nur durch Schriftdesigner

[Einleitung](#page-6-0) [Typographische Grundlagen](#page-15-0) [Basiskenntnisse](#page-24-0) [Aufbau eines LaTeX-Dokuments](#page-36-0) [Text und Layout](#page-52-0)

### Die Zeile

- Maximal 65 Buchstaben pro Zeile für eine bessere Lesbarkeit
- Textausrichtung
	- Blocksatz (Standard in  $\angle$ FFX)
	- Linksbündig
	- Rechtsbündig
	- Zentriert

[Einleitung](#page-6-0) [Typographische Grundlagen](#page-15-0) [Basiskenntnisse](#page-24-0) [Aufbau eines LaTeX-Dokuments](#page-36-0) [Text und Layout](#page-52-0)

### Der Absatz

- Unterteilung des Textes in übersichtlichere Teilmengen
- Weder zu klein oder zu groß
- LATEX rückt standardmäßig die erste Zeile des Absatzes ein

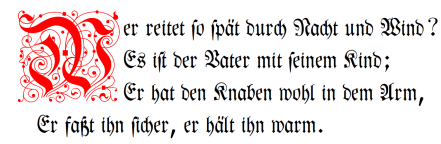

#### Abbildung: Beispiel des lettrine-Pakets

[Einleitung](#page-6-0) [Typographische Grundlagen](#page-15-0) [Basiskenntnisse](#page-24-0) [Aufbau eines LaTeX-Dokuments](#page-36-0) [Text und Layout](#page-52-0)

### Das Dokument

- Muss immer konsistent sein
- Einheitliches Layout
- Notationen beibehalten

#### **1. EINLEITUNG**

#### **1. Einleitung**

In diesem Kapitel wird auf die Motivation der Arbeit eingegangen und die Aufgabenstellung erklärt.

#### **1.1. Motivation**

Dies hier ist ein Blindtext zum Testen von Textausgaben. Wer diesen Text liest, ist selbst schuld. Der Text gibt lediglich den Grauwert der Schrift an. Ist das wirklich so? Ist es gleichgültig ob ich schreibe: »Dies ist ein Blindtext« oder »Huardest gefburn«?. Kjift – mitnichten! Ein Blindtext bietet mir wichtige Informationen. An ihm messe ich die Lesbarkeit einer Schrift, ihre Anmutung, wie harmonisch die Figuren zueinander stehen und prüfe, wie breit oder schmal sie läuft. Ein Blindtext sollte möglichst viele verschiedene Buchstaben enthalten und in der Originalsprache gesetzt sein. Er muß keinen Sinn ergeben, sollte aber lesbar sein. Fremdsprachige Texte wie »Lorem ipsum« dienen nicht dem eigentlichen Zweck, da sie eine falsche Anmutung vermitteln.

#### **1.2. Aufgabenstellung**

Dies hier ist ein Blindtext zum Testen von Textausgaben. Wer diesen Text liest, ist selbst schuld. Der Text gibt lediglich den Grauwert der Schrift an. Ist das wirklich so? Ist es gleichgültig ob ich schreibe: »Dies ist ein Blindtext« oder »Huardest gefburn«?. Kjift – mitnichten! Ein Blindtext bietet mir wichtige Informationen. An ihm messe ich die Lesbarkeit einer Schrift, ihre Anmutung, wie harmonisch die Figuren zueinander stehen und prüfe, wie breit oder schmal sie läuft. Ein Blindtext sollte möglichst viele verschiedene Buchstaben enthalten und in der Originalsprache gesetzt sein. Er muß keinen Sinn ergeben, sollte aber lesbar sein. Fremdsprachige Texte wie »Lorem ipsum« dienen nicht dem eigentlichen Zweck, da sie eine falsche Anmutung vermitteln.

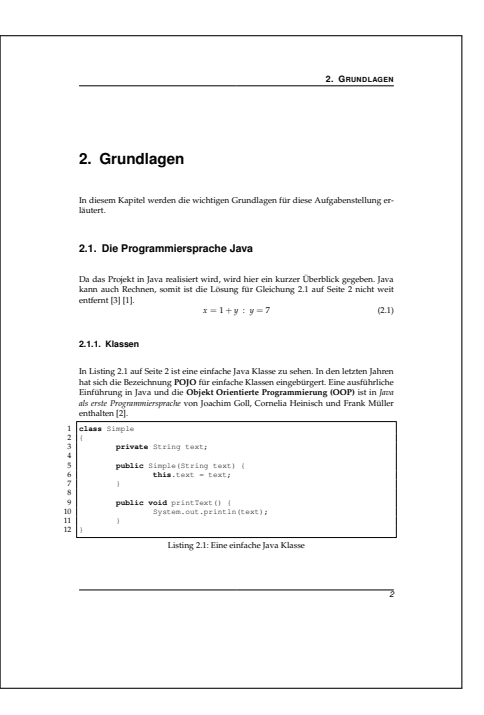

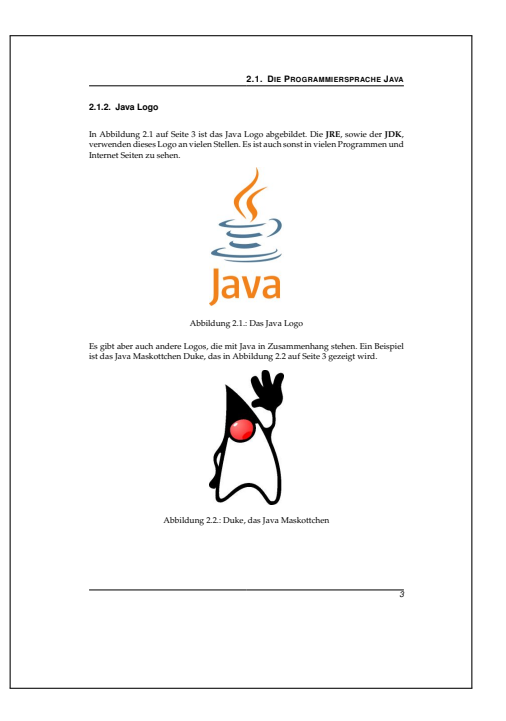

<span id="page-24-0"></span>[Einleitung](#page-6-0) [Typographische Grundlagen](#page-15-0) [Basiskenntnisse](#page-24-0) [Aufbau eines LaTeX-Dokuments](#page-36-0) [Text und Layout](#page-52-0)

### Basiskenntnisse

Inhalt des Kapitels Grundlagen:

- Geschichte
- Syntax von LAT<sub>F</sub>X
- Benötigte Software

[Einleitung](#page-6-0) [Typographische Grundlagen](#page-15-0) [Basiskenntnisse](#page-24-0) [Aufbau eines LaTeX-Dokuments](#page-36-0) [Text und Layout](#page-52-0)

### Donald Knuth

- Professor Emeritus, Computer Science, Stanford University
- The Art of Computer Programming
- The  $Tr[X]$  Book, u.a.
- Pflegt T<sub>F</sub>X noch im hohen Alter
- http://www-cs-faculty.stanford.edu/~knuth/

Donald Knuth

[Einleitung](#page-6-0) [Typographische Grundlagen](#page-15-0) [Basiskenntnisse](#page-24-0) [Aufbau eines LaTeX-Dokuments](#page-36-0) [Text und Layout](#page-52-0)

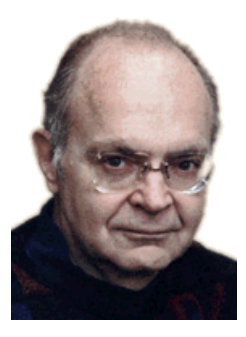

Abbildung: Quelle: http://www-cs-faculty.stanford.edu/˜knuth/

Ferienkurs: Einführung in LATEX in Einführung im ATEX Daniel Hommel, Micha Koller STZ Softwaretechnik Folie 24/121

[Einleitung](#page-6-0) [Typographische Grundlagen](#page-15-0) [Basiskenntnisse](#page-24-0) [Aufbau eines LaTeX-Dokuments](#page-36-0) [Text und Layout](#page-52-0)

# Geschichte (30 Jahre TEX)

- 1978: Donald E. Knuth erfindet T<sub>F</sub>X
- 1979: Knuth stellt TFX sehr erfolgreich der AMS vor
- 1985: Leslie Lamport erstellt einfache TFX82 Makros (LATFX 2.09)
- ... Freigabe LATEX 2 $\epsilon$ , Weiterentwicklung (LATEX 3), neue Pakete ...
- 2004: XeTeX (TrueType/OpenType Fonts)
- 2005: LuaTeX ( $\text{ATFX}$  + Lua Scripting)
- Bis heute werden neue Pakete im CTAN veröffentlicht

[Einleitung](#page-6-0) [Typographische Grundlagen](#page-15-0) [Basiskenntnisse](#page-24-0) [Aufbau eines LaTeX-Dokuments](#page-36-0) [Text und Layout](#page-52-0)

Vorgehensweise um ein LaTeX Dokument zu erstellen

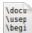

- 1. Textdatei erstellen, die neben dem Inhalt auch LaTeX Kommandos beinhaltet
- 2. LaTeX Datei kompilieren (Kommandozeilenbefehl oder Entwicklungsumgebung)
	- $\blacktriangleright$  3. Ergebnisdatei (PDF) in einem Betrachter öffnen. (Zum Beispiel Acrobat Reader)

[Einleitung](#page-6-0) [Typographische Grundlagen](#page-15-0) [Basiskenntnisse](#page-24-0) [Aufbau eines LaTeX-Dokuments](#page-36-0) [Text und Layout](#page-52-0)

# **Syntax**

- LAT<sub>E</sub>X ist eine beschreibende Sprache
- Befehle und Umgebungen
	- Direkt im Text
	- Werden erst nach dem Kompilieren wirksam
	- \textbf{ein fetter Text}
	- \begin{enumerate} ... \end{enumerate}
- Kommentar
	- Einzeilige Kommentare
	- % Hallo ich bin ein Kommentar
	- Mehrzeilige Kommentare über eigenen Befehl

[Einleitung](#page-6-0) [Typographische Grundlagen](#page-15-0) [Basiskenntnisse](#page-24-0) [Aufbau eines LaTeX-Dokuments](#page-36-0) [Text und Layout](#page-52-0)

# Software

- Benötigte Tools
	- T<sub>F</sub>X-Distribution (enthält Compiler und LaTeX-Pakete)
	- Texteditor oder eine LaTeX-Entwicklungsumgebung
- Empfohlene optionale Programme
	- PDF/PS/DVI-Viewer (Adobe Reader, Ghostview)
	- Versionsverwaltungssystem (Subversion, Git, CVS, ...)
	- Vektorgrafikprogramm (Inkscape, Visio, ...)
	- Bash/Batch, Perl

[Einleitung](#page-6-0) [Typographische Grundlagen](#page-15-0) [Basiskenntnisse](#page-24-0) [Aufbau eines LaTeX-Dokuments](#page-36-0) [Text und Layout](#page-52-0)

# Software - LATEX-Distribution

- Windows: MiKTeX, TeXLive (benutzt MiKTeX Compiler)
- Linux/BSD: TeXLive, TeTeX (veraltet)
- Mac: MacTeX
- Frei erhältlich
- Grundlage zum Arbeiten mit LATFX

[Einleitung](#page-6-0) [Typographische Grundlagen](#page-15-0) [Basiskenntnisse](#page-24-0) [Aufbau eines LaTeX-Dokuments](#page-36-0) [Text und Layout](#page-52-0)

# Software - Editor 1/4

#### • Linux:

Kile, auctex (Emacs), LAT<sub>E</sub>X Suite (VIM), Texmaker, LyX

• Windows:

TeXworks, Texmaker, LaTeXEditor, TeXnicCenter, LyX

- Eclipse Plugin (texlipse)
- Unterstützung beim Schreiben
	- Syntaxhighlighting
	- Unterstützung bei der Eingabe (Codevervollständigung, Shortcuts)
	- Projektverwaltung und Automatisierung

[Einleitung](#page-6-0) [Typographische Grundlagen](#page-15-0) [Basiskenntnisse](#page-24-0) [Aufbau eines LaTeX-Dokuments](#page-36-0) [Text und Layout](#page-52-0)

### Software - Editior 2/4

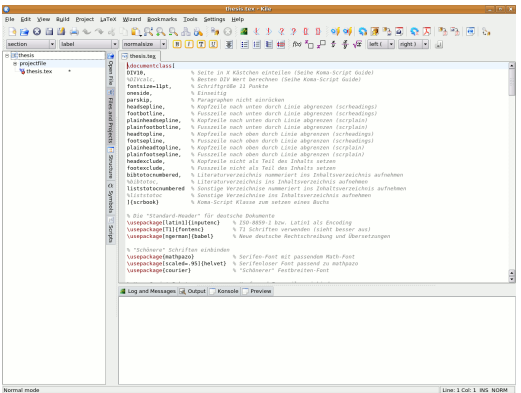

#### Abbildung: Kile

[Einleitung](#page-6-0) [Typographische Grundlagen](#page-15-0) [Basiskenntnisse](#page-24-0) [Aufbau eines LaTeX-Dokuments](#page-36-0) [Text und Layout](#page-52-0)

### Software - Editior 3/4

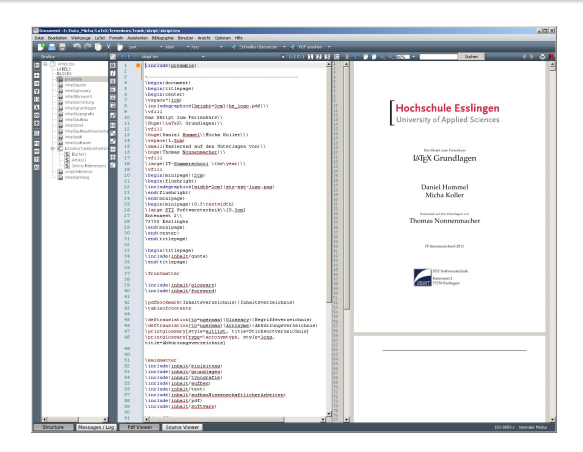

#### Abbildung: Texmaker

[Einleitung](#page-6-0) [Typographische Grundlagen](#page-15-0) [Basiskenntnisse](#page-24-0) [Aufbau eines LaTeX-Dokuments](#page-36-0) [Text und Layout](#page-52-0)

### Software - Editior 4/4

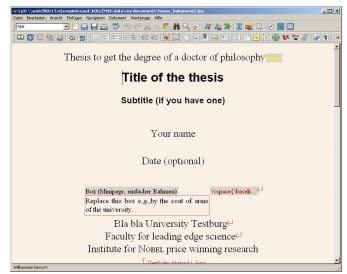

#### Abbildung: LyX

Ferienkurs: Einführung in LATEX in Daniel Hommel, Micha Koller STZ Softwaretechnik Folie 33/121
<span id="page-36-0"></span>[Einleitung](#page-6-0) [Typographische Grundlagen](#page-15-0) [Basiskenntnisse](#page-24-0) [Aufbau eines LaTeX-Dokuments](#page-36-0) [Text und Layout](#page-52-0)

### Aufbau eines LATEX-Dokuments

Inhalt des Kapitels Aufbau eines LaTeX-Dokuments:

- Prinzipieller Aufbau eines Dokuments
- Sinnvolle Aufteilung
- Ein erstes Beispieldokument

[Einleitung](#page-6-0) [Typographische Grundlagen](#page-15-0) [Basiskenntnisse](#page-24-0) [Aufbau eines LaTeX-Dokuments](#page-36-0) [Text und Layout](#page-52-0)

#### Prinzipieller Aufbau

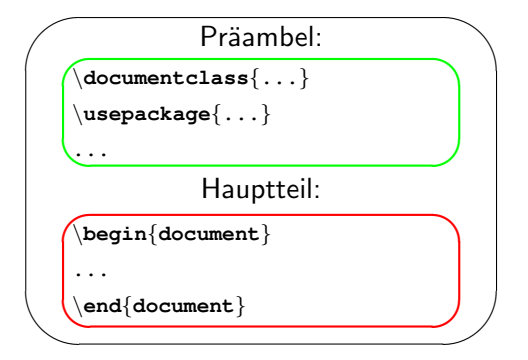

Abbildung: Schematischer Aufbau eines LATEX Dokuments

Ferienkurs: Einführung in LATEX in Einführung im ATEX Daniel Hommel, Micha Koller STZ Softwaretechnik Folie 35/121

[Einleitung](#page-6-0) [Typographische Grundlagen](#page-15-0) [Basiskenntnisse](#page-24-0) [Aufbau eines LaTeX-Dokuments](#page-36-0) [Text und Layout](#page-52-0)

### Präambel

- Dokumentklasse definieren
	- \**documentclass[Optionen]**{**Klasse**}
- Benötigte Pakete laden
	- \**usepackage[Optionen]**{**Paketname**}
- Definition von Gestaltung und Layout
- Bestehende Befehle neu definieren ( \renewcommand )
- Eigene Befehle definieren ( \newcommand )

[Einleitung](#page-6-0) [Typographische Grundlagen](#page-15-0) [Basiskenntnisse](#page-24-0) [Aufbau eines LaTeX-Dokuments](#page-36-0) [Text und Layout](#page-52-0)

### Dokumentklassen 1/2

- Je nach Verwendungszweck des Dokuments
- Für gängige Papierformate (z.B. DIN) existieren die folgenden Standard- und KOMA-Script-Klassen

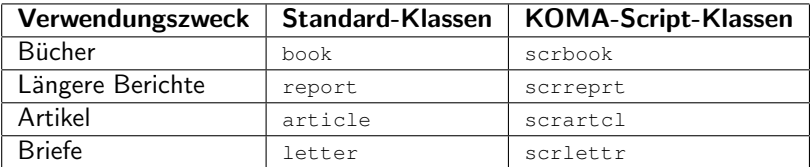

Tabelle: Standard- und Koma-Script Dokumentklassen

[Einleitung](#page-6-0) [Typographische Grundlagen](#page-15-0) [Basiskenntnisse](#page-24-0) [Aufbau eines LaTeX-Dokuments](#page-36-0) [Text und Layout](#page-52-0)

Dokumentklassen 2/2

- Legen den grundsätzlichen Aufbau des Dokuments fest
- Legen die möglichen Gliederungsebenen fest
- Können durch Optionen angepasst werden
- Optionen sind von der gewählten Klasse abhängig

[Einleitung](#page-6-0) [Typographische Grundlagen](#page-15-0) [Basiskenntnisse](#page-24-0) [Aufbau eines LaTeX-Dokuments](#page-36-0) [Text und Layout](#page-52-0)

#### Beispiel für die Dokumentenklasse scrbook

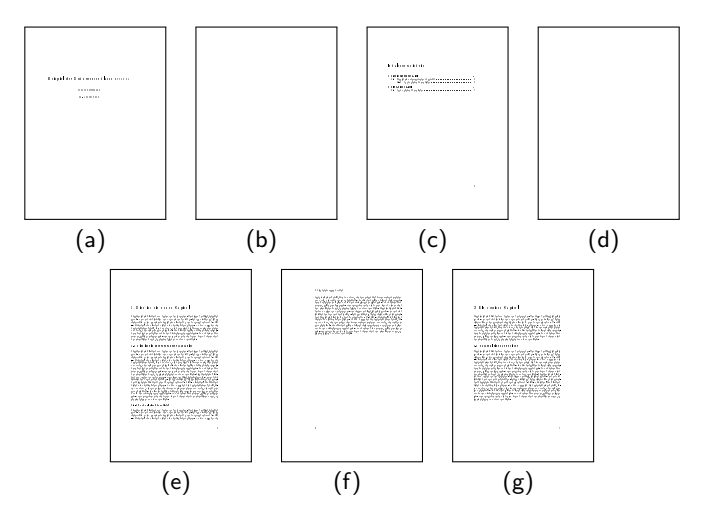

Ferienkurs: Einführung in LATEX in Daniel Hommel, Micha Koller STZ Softwaretechnik Folie 39/121

[Einleitung](#page-6-0) [Typographische Grundlagen](#page-15-0) [Basiskenntnisse](#page-24-0) [Aufbau eines LaTeX-Dokuments](#page-36-0)

[Text und Layout](#page-52-0)

#### Beispiel für die Dokumentenklasse scrreprt

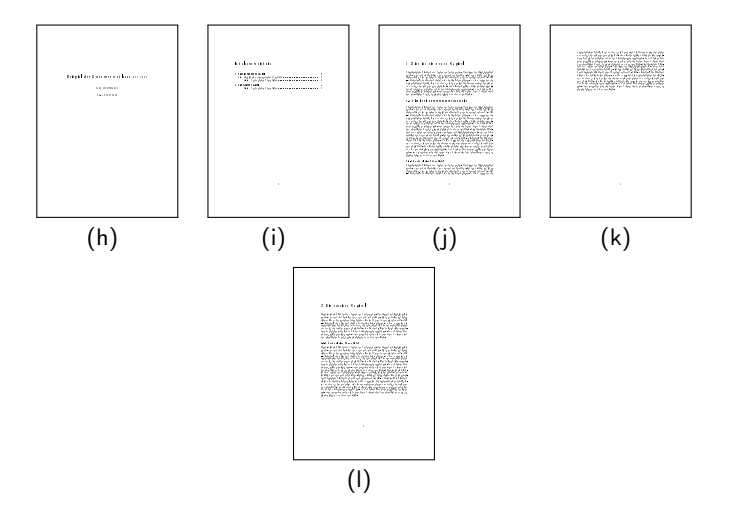

[Einleitung](#page-6-0) [Typographische Grundlagen](#page-15-0) [Basiskenntnisse](#page-24-0) [Aufbau eines LaTeX-Dokuments](#page-36-0)

[Text und Layout](#page-52-0)

#### Beispiel für die Dokumentenklasse scrartcl

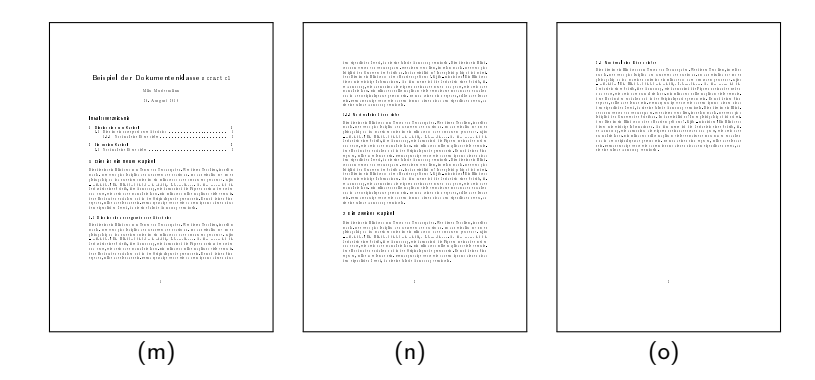

[Einleitung](#page-6-0) [Typographische Grundlagen](#page-15-0) [Basiskenntnisse](#page-24-0) [Aufbau eines LaTeX-Dokuments](#page-36-0)

[Text und Layout](#page-52-0)

#### Beispiel für die Dokumentenklasse scrlettr

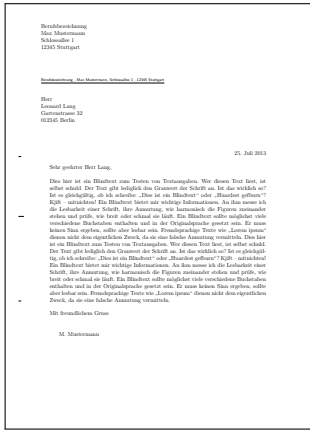

[Einleitung](#page-6-0) [Typographische Grundlagen](#page-15-0) [Basiskenntnisse](#page-24-0) [Aufbau eines LaTeX-Dokuments](#page-36-0) [Text und Layout](#page-52-0)

## **Hauptteil**

- Beginnt immer mit
	- \**begin**{**document**}
- Endet immer mit
	- \**end**{**document**}
- Enthält
	- Den Inhalt des Dokuments
	- Die Strukturierung des Dokuments

[Einleitung](#page-6-0) [Typographische Grundlagen](#page-15-0) [Basiskenntnisse](#page-24-0) [Aufbau eines LaTeX-Dokuments](#page-36-0) [Text und Layout](#page-52-0)

#### Das erste kleine Dokument 1/2

```
1 \documentclass[fontsize=11pt]{scrartcl} % Dokumentklasse mit Optionen
 2 \usepackage[latin1]{inputenc} 3 \usepackage[T11{fontenc}
 3 \usepackage[T1]{fontenc}<br>4 \usepackage[ngerman]{bab
      \usepackage[ngerman]{babel}
 \frac{5}{6}6 \title{Minimaldokument} % Titelei
 7 \author{Dein Name}<br>8 \date{\today}
      8 \date{\today}
 9
10 \begin{document} % Inhalt des Dokuments
                                                        11 \maketitle % Titelei ausgeben
\frac{12}{13}13 \begin{abstract} % Zusammenfassung mit Fußnote
14 Eine kurze Zusammenfassung des Inhalts\footnote{
15 Der Inhalt ist nur Beispieltext.}.<br>16 \endisbetract\
16 \end{abstract}<br>17 \tableofcontents
                                                        17 \tableofcontents % Inhaltsverzeichnis ausgeben
\frac{18}{19}19 \section{Überschrift} % Überschrift Ebene 1<br>20 Beispieltext in einem minimalen \LaTeX-Dokument.
20 Beispieltext in einem minimalen \LaTeX-Dokument.<br>21 \end{document}
      21 \end{document}
```
Listing 1: Minimaldokument mit scrartcl

#### Minimaldokument

Dein Name

28. Februar 2009

Eine kurze Zusammenfassung des Inhalts'. Eine kurze Zusammenfassung des Inhalts. Eine kurze Zusammenfassung des Inhalts.

Eine kurze Zusammenfassung des Inhalts. Eine kurze Zusammenfassung des Inhalts. Eine kurze Zusammenfassung des Inhalts.

#### Inhaltsverzeichnis

#### 1 Überschrift 1

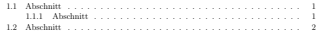

#### 1 Überschrift

Beispieltext in einem minimalen $\mathrm{BT}\!\textsc{e}\mathrm{X}^2\textsc{-}\mathrm{Dokument}.$ 

#### 1.1 Abschnitt

Beispieltext in einem minimalen LATEX-Dokument. Beispieltext in einem minimalen LATEX-Dokument. Beispieltext in einem minimalen LATEX-Dokument. Beispieltext in einem minimalen LATEX-Dokument. Beispieltext in einem minimalen LATEX-Dokument. Beispieltext in einem minimalen LATEX-Dokument. Beispieltext in einem minimalen LATEX-Dokument. Beispieltext in einem minimalen LATEX-Dokument.

#### 1.1.1 Abschnitt

Beispieltext in einem minimalen LATEX-Dokument. Beispieltext in einem minimalen LATEX-Dokument. Beispieltext in einem minimalen LATEX-Dokument. Beispieltext in einem minimalen LATEX-Dokument. Beispieltext in einem minimalen LATEX-Dokument.

<sup>1</sup>Der Inhalt ist nur Beispieltext.<br><sup>2</sup>LATEXist ein TEXtsatzsystem.

#### Minimaldokument

#### Dein Name

#### 28. Februar 2009

Inhalts.<br>Eine kurze Zusammenfassung des In-

Eine kurze Zusammenfassung des In-halts. Eine kurze Zusammenfassung des In-1.1.1 Abschnitt halts. Eine kurze Zusammenfassung des Inhalts.

#### Inhaltsverzeichnis

1 Uberschrift 1<br>1 Abschnitt . . . . . . . . . . . . 1 Dokument.<br>1 Dokument. 1.1.1 Abschnitt . . . . . . . 1 1.2 Abschnitt . . . . . . . . . . . 1

#### 1 Überschrift

Beispieltext in einem minimalen ETEX<sup>2</sup>-Dokument.

#### 1.1 Abschnitt

Beispieltext in einem minimalen LATEX- Beispieltext in einem minimalen LATEX-Dokument. Beispieltext in einem minima-Dokument. Beispieltext in einem minimalen LATEX-Dokument. Beispieltext in ei-len LATEX-Dokument. Beispieltext in einem minimalen LATEX-Dokument. Beispiel-nem minimalen LATEX-Dokument. Beispiel-Beispieltext in einem minimalen LATEX-Beispieltext in einem minimalen LATEX-Dokument.

<sup>1</sup>Der Inhalt ist nur Beispieltext. <sup>2</sup>L'IEXist ein TEXtsatzsystem.

Eine kurze Zusammenfassung des Inhalts<sup>1</sup> . Eine kurze Zusammenfassung des Beispieltext in einem minimalen LATEX-Dokument. Beispieltext in einem minima-Inhalts. Eine kurze Zusammenfassung des len LATEX-Dokument. Beispieltext in einem minimalen LATEX-Dokument.

Beispieltext in einem minimalen LATEX-Dokument. Beispieltext in einem minimalen LATEX-Dokument. Beispieltext in einem minimalen ISTEX-Dokument. Beispiel-<br>text in einem minimalen FSTEX-Dokument text in einem minimalen LATEX-Dokument. Beispieltext in einem minimalen LATEX-

#### 1.2 Abschnitt

Beispieltext in einem minimalen LATEX-Dokument<sup>3</sup>. Beispieltext in einem minimalen LATEX-Dokument. Beispieltext in ei-nem minimalen LATEX-Dokument. Beispieltext in einem minimalen LATEX-Dokument. Beispieltext in einem minimalen LATEX-Dokument.

text in einem minimalen LATEX-Dokument. text in einem minimalen LATEX-Dokument. Dokument.

3 In Abschnitt 1.2 steht auch nichts sinnvolles.

[Einleitung](#page-6-0) [Typographische Grundlagen](#page-15-0) [Basiskenntnisse](#page-24-0) [Aufbau eines LaTeX-Dokuments](#page-36-0) [Text und Layout](#page-52-0)

## Sinnvolle Aufteilung 1/3

- Große Dokumente werden in kleinere Dateien aufgeteilt
- Aufteilung erfolgt beispielsweise anhand der Kapitel
- Durch die Aufteilung kann im Team am gesamten Dokument gearbeitet werden

[Einleitung](#page-6-0) [Typographische Grundlagen](#page-15-0) [Basiskenntnisse](#page-24-0) [Aufbau eines LaTeX-Dokuments](#page-36-0) [Text und Layout](#page-52-0)

## Sinnvolle Aufteilung 2/3

- Angabe erfolgt immer ohne Dateiendung
- Dateien werden über folgende Befehle in das Gesamtdokument eingebunden

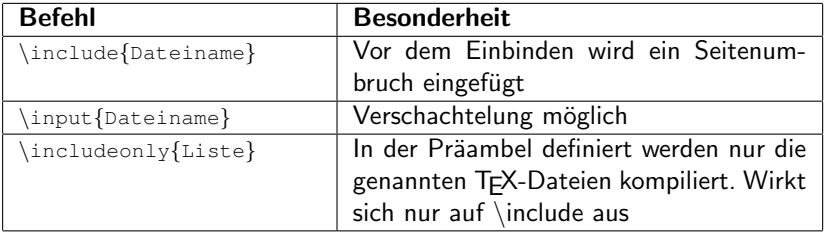

Tabelle: Befehle zum Einbinden von Dateien

[Einleitung](#page-6-0) [Typographische Grundlagen](#page-15-0) [Basiskenntnisse](#page-24-0) [Aufbau eines LaTeX-Dokuments](#page-36-0) [Text und Layout](#page-52-0)

## Sinnvolle Aufteilung 3/3

# Ansicht des Dateisytems bilder inhalt kapitel a.tex kapitel aa.tex kapitel b.tex praeambel.tex bachelorthesis.tex

#### Quellcode bachelorthesis.tex

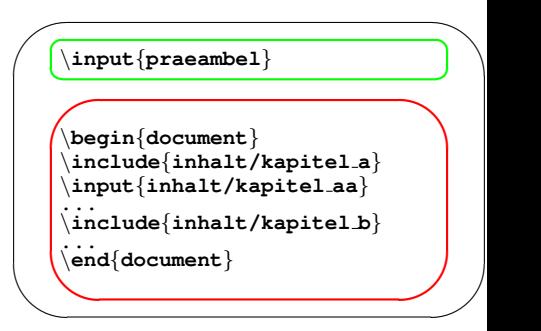

<span id="page-52-0"></span>[Einleitung](#page-6-0) [Typographische Grundlagen](#page-15-0) [Basiskenntnisse](#page-24-0) [Aufbau eines LaTeX-Dokuments](#page-36-0) [Text und Layout](#page-52-0)

#### Text und Layout

Inhalt des Kapitels Text und Layout:

- Gliederungsmöglichkeiten
- Text beeinflussen
- Einfügen von Bildern, Tabellen, Codelistings und Formeln
- Querverweise

[Einleitung](#page-6-0) [Typographische Grundlagen](#page-15-0) [Basiskenntnisse](#page-24-0) [Aufbau eines LaTeX-Dokuments](#page-36-0) [Text und Layout](#page-52-0)

## Gliederung

- Gliederung erfolgt durch Kapitel und Überschriften
- Oberste Ebene abhängig von der Dokumentklasse

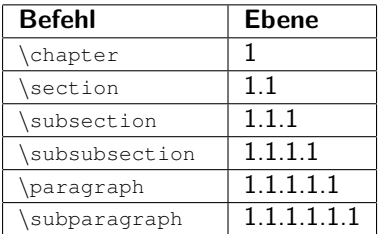

Tabelle: Gliederungsebenen

[Einleitung](#page-6-0) [Typographische Grundlagen](#page-15-0) [Basiskenntnisse](#page-24-0) [Aufbau eines LaTeX-Dokuments](#page-36-0) [Text und Layout](#page-52-0)

## Schriftgröße

- Standardgröße wird zu Beginn definiert
- Text wird relativ dazu gesetzt

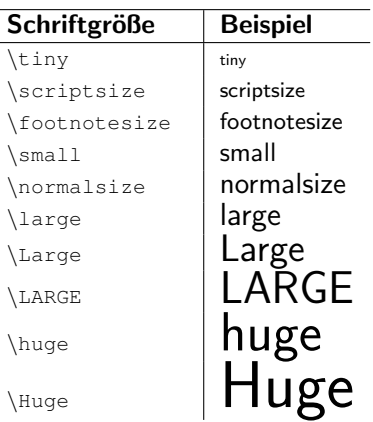

[Einleitung](#page-6-0) [Typographische Grundlagen](#page-15-0) [Basiskenntnisse](#page-24-0) [Aufbau eines LaTeX-Dokuments](#page-36-0) [Text und Layout](#page-52-0)

# **Schriftart**

- Standard ist eine Schrift mit Serifen (Bessere Lesbarkeit auf Papier)
- Uberschriften meist serifenlose Schrift (Bessere Abgrenzung zum Text)
- Ubersicht mit vielen Beispielen <http://www.tug.dk/FontCatalogue>

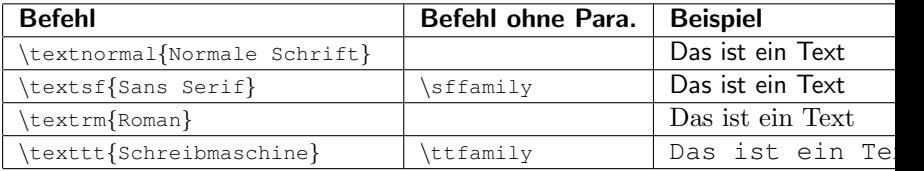

#### Tabelle: Auswahl der Schriftart

Ferienkurs: Einführung in LATEX Daniel Hommel, Micha Koller STZ Softwaretechnik Folie 51/121

[Einleitung](#page-6-0) [Typographische Grundlagen](#page-15-0) [Basiskenntnisse](#page-24-0) [Aufbau eines LaTeX-Dokuments](#page-36-0) [Text und Layout](#page-52-0)

## **Schriftform**

- Aktive Auszeichnung: Fett, Unterstrichen
- Integrierte Auszeichnung: Kursiv

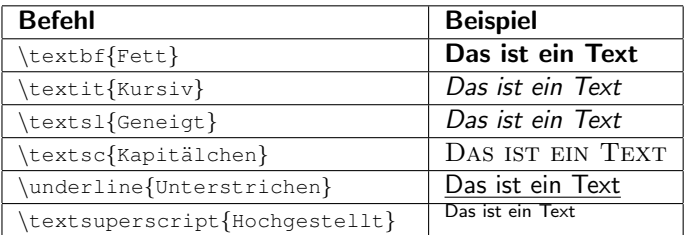

Tabelle: Auswahl der Schriftform

[Einleitung](#page-6-0) [Typographische Grundlagen](#page-15-0) [Basiskenntnisse](#page-24-0) [Aufbau eines LaTeX-Dokuments](#page-36-0) [Text und Layout](#page-52-0)

### Ausrichtung von Textblöcken

- Blocksatz ist Standard in LAT<sub>F</sub>X
- Beispiel für eine linksbündige Ausrichtung

```
1 \begin{flushleft}
    3 \end{flushleft}
```
- Zentrierter Textblock mit \begin{center} ...
- Rechtsbündiger Textblock \begin{flushright} ...
- Keine automatische Silbentrennung?

[Einleitung](#page-6-0) [Typographische Grundlagen](#page-15-0) [Basiskenntnisse](#page-24-0) [Aufbau eines LaTeX-Dokuments](#page-36-0) [Text und Layout](#page-52-0)

## Grafiken einbinden 1/4

- Befehl um ein Bild einzufügen: \includegraphics
- \usepackage{graphicx}
- Optionen: width, height, scale, angle, ...
- Unterstützte Formate: JPG, PNG, PDF, EPS, ...
- Intern wird eckiger Hüllkörper berechnet

```
1 \begin{figure}[h]<br>2 \begin{center}<br>3 \includegraphic
                          2 \begin{center}
3 \includegraphics [Optionen] {Dateiname}<br>4 \caption {Beschreibung des Bildes}
4 \caption{Beschreibung des Bildes}<br>5 \label{fig:bildname}
5 \label{fig:bildname}<br>6 \end{center}
\left\{\begin{array}{c}\n\text{end}\left\{ \begin{array}{c}\n\text{end}\left\{ \begin{array}{c}\n\text{end}\left\{ \begin{array}{c}\n\text{end}\left\{ \begin{array}{c}\n\text{end}\left\{ \begin{array}{c}\n\text{end}\left\{ \begin{array}{c}\n\text{end}\left\{ \begin{array}{c}\n\text{end}\left\{ \begin{array}{c}\n\text{end}\left\{ \begin{array}{c}\n\text{end}\left\{ \begin{array}{c}\n\text{end}\left\{ \begin{array}{c}\n\text{end}\left\{ \begin{array}{c}\n\text{end}\left\{ \begin{array}{c}\n\end{figure}
```
[Einleitung](#page-6-0) [Typographische Grundlagen](#page-15-0) [Basiskenntnisse](#page-24-0) [Aufbau eines LaTeX-Dokuments](#page-36-0) [Text und Layout](#page-52-0)

## Grafiken einbinden 2/4

- Position des Bildes
	- h: Der Position im Quellcode entsprechend
	- t: Möglichst zu Beginn einer Seite
	- b: Möglichst am unteren Ende der Seite
	- p: Seiten, die nur Bilder enthalten
	- H: Exakte Platzierung (Paket float)

```
1 \begin{figure}[Positionsmodifizierer]<br>2 \begin{center}
2 \begin{center}<br>3 \includegraph
3 \includegraphics[scale=0.4]{images/bild.png}
\left\{\begin{array}{c}\end{array}\right\} \end{center}
        5 \end{figure}
```
Ferienkurs: Einführung in LATEX Daniel Hommel, Micha Koller STZ Softwaretechnik Folie 55/121

[Einleitung](#page-6-0) [Typographische Grundlagen](#page-15-0) [Basiskenntnisse](#page-24-0) [Aufbau eines LaTeX-Dokuments](#page-36-0) [Text und Layout](#page-52-0)

### Grafiken einbinden 3/4

- Pakete für Bilder mit umfließendem Text
	- floatflt
	- wrapfig
	- picins
- Beispiel für picins

In der Präambel \usepackage{picins} erforderlich

1 \piccaption{Beschreibung des Bildes}<br>2 \parpicipl(\includegraphics [width=3] \parpic[r]{\**includegraphics** [width=3cm,height=3cm]{images/bild.png}}

[Einleitung](#page-6-0) [Typographische Grundlagen](#page-15-0) [Basiskenntnisse](#page-24-0) [Aufbau eines LaTeX-Dokuments](#page-36-0) [Text und Layout](#page-52-0)

### Grafiken einbinden 4/4

MS Visio/Word Diagramme einfügen

- Diagramm als PDF drucken
- PDF zuschneiden (weiße Ränder entfernen)
	- Adobe Acrobat Prof. (kostenpflichtig)
	- Windows: Briss, PDF Scissors, Inkscape (Dokumenteneinstellungen)
	- Linux: pdfcrop, pdfedit
	- Bei includegraphics können Koordinaten angegeben werden
- PDF als Bild einfügen

[Einleitung](#page-6-0) [Typographische Grundlagen](#page-15-0) [Basiskenntnisse](#page-24-0) [Aufbau eines LaTeX-Dokuments](#page-36-0) [Text und Layout](#page-52-0)

#### Tabellen

#### • Tabellen werden zeilenweise gesetzt

```
\left.\frac{1}{2}\right\} \begin{table}[h]
 2 \begin{center}<br>3 \begin{tabula
 3 \left| \begin{array}{c} \text{begin}{} |1|1| \\ \text{hline} \end{array} \right.4 \hline<br>5 \textl
 5 \textbf{Spalte 1} & \textbf{Spalte 2} \\
 6 \hline
 7 Zeile 1, Spalte 1 & Zeile 1, Spalte 2 \\
 8 \hline<br>9 zoile
9 Zeile 2, Spalte 1 & Zeile 2, Spalte 2 \\<br>10 \bine
\begin{array}{c|c}\n 10 & \text{hline} \\
 \hline\n 11 & \text{end}(\text{t})\n \end{array}\left.\begin{array}{c}\n11 \\
\text{end} \quad \text{and} \quad \text{end} \right\}12 \caption{Beschriftung der Tabelle} \label{tab:Tabelle1}<br>13 \end{center}
13 \left\{ \text{center} \right\}14 \end{table}
```
#### [Typographische Grundlagen](#page-15-0) [Basiskenntnisse](#page-24-0) [Aufbau eines LaTeX-Dokuments](#page-36-0) [Text und Layout](#page-52-0)

#### Listen

#### • Als Umgebung

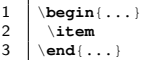

#### Unsortierte Liste:

\begin{itemize}...

- Punkt 1
- Punkt 2
- Punkt 3

#### Sortierte Liste:

\begin{enumerate}...

**0** Punkt 1

- 2 Punkt 2
- **8** Punkt 3

[Einleitung](#page-6-0) [Typographische Grundlagen](#page-15-0) [Basiskenntnisse](#page-24-0) [Aufbau eines LaTeX-Dokuments](#page-36-0) [Text und Layout](#page-52-0)

### Codelistings

- Listings im LATFX Quellcode
- 1  $\setminus$  begin{lstlisting}[Optionen] end{lstlisting}

#### • Externe Datei als Listing einbinden

1 \lstset{language=[LaTeX]TeX, numbers=left}<br>2 \lstinputlisting{frame=single, label=lstil \lstinputlisting[frame=single, label=lst:latex, captionpos=b, caption=Beschriftung] files/beispiel.tex}

**[Organisatorisches](#page-2-0)** [LaTeX Grundlagen](#page-5-0) [Aufbau wissenschaftlicher Arbeiten](#page-72-0) [Tipps und Tricks](#page-117-0) [Literatur](#page-134-0) [Einleitung](#page-6-0) [Typographische Grundlagen](#page-15-0) [Basiskenntnisse](#page-24-0) [Aufbau eines LaTeX-Dokuments](#page-36-0) [Text und Layout](#page-52-0)

#### Formeln

$$
f(t) = \sum_{n=-\infty}^{\infty} c_n e^{in\omega t} \qquad c_n = \frac{1}{T} \int_{c}^{c+T} f(t) e^{-in\omega t} dx \qquad (1)
$$

1  $\begin{cases} \text{begin} \text{equation}} \\ f(t) = \sum_{n=-\iota} \\ c_n = \frac{\text{frac}{1}{T}} \end{cases}$ 2 f(t)=\**sum**\_{n=-\**infty**}ˆ{\**infty**} c\_n eˆ{in\**omega** t}  $3 \begin{pmatrix} c_n = \frac{1}{T} \int_{c}^{c+T} \ l \in \text{min} \end{pmatrix}$ , dx<br>A **condition** \end{equation}

- Ursprüngliche Aufgabe von  $\biguplus K$
- Mehere Umgebungen zum Setzen von Formeln (z.B. \$...\$ oder equation)

[Einleitung](#page-6-0) [Typographische Grundlagen](#page-15-0) [Basiskenntnisse](#page-24-0) [Aufbau eines LaTeX-Dokuments](#page-36-0) [Text und Layout](#page-52-0)

### Querverweise 1/2

- Eigentlich immer möglich
	- Abbildung
	- Tabelle
	- Formel
	- Listing
- Definition
	- \**label**{**fig:beliebigerName**}
- Referenz
	- \**ref**{**fig:beliebigerName**}
	- \**pageref**{**fig:beliebigerName**}
	- \**vref**{**fig:beliebigerName**}

[Einleitung](#page-6-0) [Typographische Grundlagen](#page-15-0) [Basiskenntnisse](#page-24-0) [Aufbau eines LaTeX-Dokuments](#page-36-0) [Text und Layout](#page-52-0)

### Querverweise 2/2

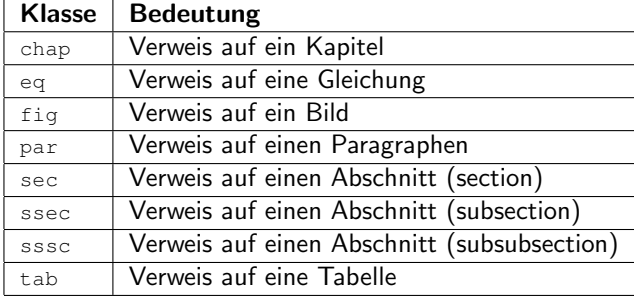

Tabelle: Ein Vorschlag für Label-Präfixe

[Einleitung](#page-6-0) [Typographische Grundlagen](#page-15-0) [Basiskenntnisse](#page-24-0) [Aufbau eines LaTeX-Dokuments](#page-36-0) [Text und Layout](#page-52-0)

#### Boxen

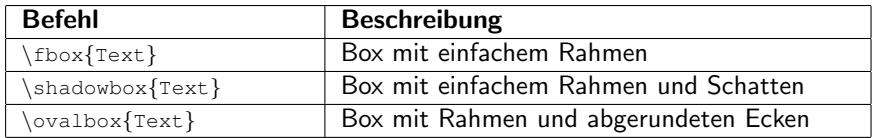

Tabelle: Verschiedene Arten von Boxen

[Einleitung](#page-6-0) [Typographische Grundlagen](#page-15-0) [Basiskenntnisse](#page-24-0) [Aufbau eines LaTeX-Dokuments](#page-36-0) [Text und Layout](#page-52-0)

## Minipages

- Minipages
	- Text absatzweise nebeneinander ausrichten
	- •

\begin{minipage}[Ausrichtung][H¨ohe][iAusrichtung]{Breite}

- ...
- \end{minipage}
- Vergleichbar mit HTML IFrames

[Einleitung](#page-6-0) [Typographische Grundlagen](#page-15-0) [Basiskenntnisse](#page-24-0) [Aufbau eines LaTeX-Dokuments](#page-36-0) [Text und Layout](#page-52-0)

### Farbe

• Text farbig darstellen

\textcolor{Farbe}{Text}

- \usepackage{xcolor}
- 8 Standardfarben white, black, red, green blue, yellow, magenta, cyan
- Farbe definieren

\definecolor{Farbname}{Farbmodell}{Farbwerte}

• Farbmodelle gray, rgb, cmy, cmyk, hsb, Gray, RGB, HSB, HTML

[Einleitung](#page-6-0) [Typographische Grundlagen](#page-15-0) [Basiskenntnisse](#page-24-0) [Aufbau eines LaTeX-Dokuments](#page-36-0) [Text und Layout](#page-52-0)

## Rechtschreibprüfung

- Rechtschreibung
	- In LAT<sub>E</sub>X-Entwicklungsumgebungen integriert
	- Kommandozeilenprogramm aspell
- Grammatik/Satzbau/Zeichensetzung
	- Programme latex2rtf oder pdf2word
	- Prüfung von Microsoft Word benutzen
<span id="page-72-0"></span>[Grundlagen zur Gliederung](#page-74-0) [Gliederung mit KOMA-Script](#page-107-0) [Layout mit KOMA-Script](#page-108-0) [PDF Extras](#page-111-0)

#### Agenda

**1** [Organisatorisches](#page-2-0)

**2** [LaTeX Grundlagen](#page-5-0)

**3** [Aufbau wissenschaftlicher Arbeiten](#page-72-0)

**4 [Tipps und Tricks](#page-117-0)** 

#### **6** [Literatur](#page-134-0)

Ferienkurs: Einführung in LATEX in Einführung im ATEX Daniel Hommel, Micha Koller STZ Softwaretechnik Folie 68/121

[Grundlagen zur Gliederung](#page-74-0) [Gliederung mit KOMA-Script](#page-107-0) [Layout mit KOMA-Script](#page-108-0) [PDF Extras](#page-111-0)

#### Aufbau wissenschaftlicher Arbeiten

Inhalt des Kapitels Aufbau wissenschaftlicher Arbeiten:

- Gliederung, Prolog / Vorspiel
- Vorwort, Überblick
- Hauptteil
- Schluss / Ausblick
- Verzeichnisse (Inhalt, Referenzen, Index, etc.)
- Anhang

<span id="page-74-0"></span>[Grundlagen zur Gliederung](#page-74-0) [Gliederung mit KOMA-Script](#page-107-0) [Layout mit KOMA-Script](#page-108-0) [PDF Extras](#page-111-0)

## Gliederung

- Bildet die grobe Struktur der Arbeit
- Jeder Betreuer kann dazu eigene Richtlinien haben
- Spiegelt sich in der Aufteilung in einzelne Dateien wieder

[Grundlagen zur Gliederung](#page-74-0) [Gliederung mit KOMA-Script](#page-107-0) [Layout mit KOMA-Script](#page-108-0) [PDF Extras](#page-111-0)

## Prolog / Vorspiel

- Enthält die Elemente eines Dokuments, die
	- am Anfang des Dokuments stehen
	- nicht im Inhaltsverzeichnis auftauchen sollen
- Mögliche Elemente
	- Titelblatt
	- Widmung / Zitat
	- Eidesstattliche Erklärung
	- Sperrvermerk
	- Danksagung

[Grundlagen zur Gliederung](#page-74-0) [Gliederung mit KOMA-Script](#page-107-0) [Layout mit KOMA-Script](#page-108-0) [PDF Extras](#page-111-0)

## **Titelblatt**

- Titel der Arbeit
- $\bullet$  Fakultät
- Studiengang
- Semester
- Namen
	- Autor
	- Prüfer an der Hochschule
	- Betreuer im Unternehmen
- Logo von Fachhochschule und evtl. Unternehmen

## **Hochschule Esslingen**<br>University of Applied Sciences

Fakultät Informationstechnik

Studiengang Softwaretechnik und Medieninformatik

Arbeit zur Erlangung des akademischen Grades

Bachelor of Engineering

#### Setzen einer wissenschaftlichen Arbeit mit LATEX

Max Mustermann

Sommerssemester 2017

Firma: Große Firma GmbH

Betreuer: Dipl. Ing. (FH) Max Betreuer

Erstprüfer: Prof. Dr. Hans Wissenschaftler Zweitprüfer: Prof. Dr. Walter Forscher

[Grundlagen zur Gliederung](#page-74-0) [Gliederung mit KOMA-Script](#page-107-0) [Layout mit KOMA-Script](#page-108-0) [PDF Extras](#page-111-0)

#### Eidesstattliche Erklärung

Diese Erklärung beschreibt, dass

- die Arbeit von Autor verfasst wurde
- Zitate als solche gekennzeichnet sind
- das Dokument noch nicht anderweitig vorgelegt wurde
- alle Quellen richtig referenziert wurden

# **Erklärung** Hiermit erkläre ich, dass ich die vorliegende Arbeit selbstständig angefertigt habe. Es wurden nur die in der Arbeit ausdrücklich benannten Quellen und Hilfsmittel benutzt. Wörtlich oder sinngemäß übernommenes Gedankengut habe ich als solches kenntlich gemacht. Esslingen, 8. März 2010 Max Mustermann

[Grundlagen zur Gliederung](#page-74-0) [Gliederung mit KOMA-Script](#page-107-0) [Layout mit KOMA-Script](#page-108-0) [PDF Extras](#page-111-0)

#### **Sperrvermerk**

Dieser Vermerk ist sinnvoll wenn

- das Unternehmen einer Veröffentlichung der Arbeit nicht zustimmt
- verhindert werden soll, dass die Arbeit in der Bibliothek ausgelegt wird

#### **Sperrvermerk**

Das vorliegende Dokument enthält vertrauliche Daten der Firma <FIRMENNAME und GESCHÄFTSFORM>. Veröffentlichungen oder Vervielfältigungen des vorliegen Dokuments, auch nur auszugsweise, sind ohne ausdrückliche Genehmigung der Firma <FIRMENNAME und GESCHÄFTSFORM> nicht gestattet. Das Dokument ist lediglich den betreuenden Professoren zugänglich zu machen. Ohne schriftliche Genehmigung der Firma darf dieses Dokument nicht in der Bibliothek der Hochschule ausgelegt werden.

[Grundlagen zur Gliederung](#page-74-0) [Gliederung mit KOMA-Script](#page-107-0) [Layout mit KOMA-Script](#page-108-0) [PDF Extras](#page-111-0)

## Widmung / Zitat

- Genaue Angabe des Autors und der Quelle
- Persönliche Note
- Tradition

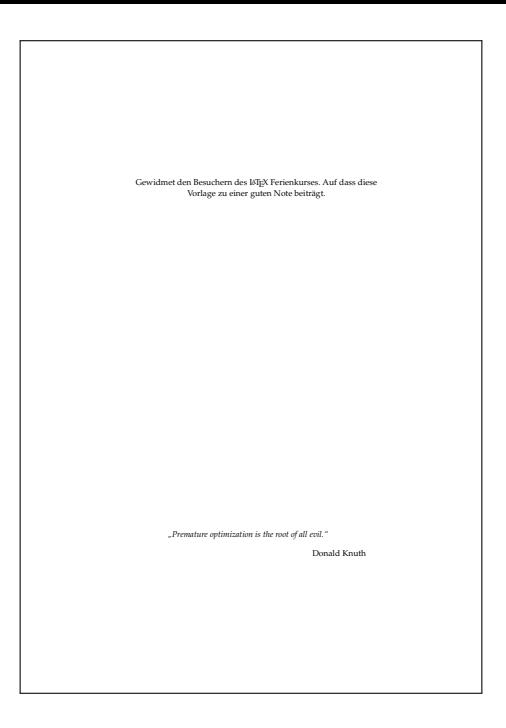

[Grundlagen zur Gliederung](#page-74-0) [Gliederung mit KOMA-Script](#page-107-0) [Layout mit KOMA-Script](#page-108-0) [PDF Extras](#page-111-0)

## Danksagung

- Betreuer, Prüfer, Firma, sonstige Helfer
- Tradition

#### **Danksagung**

Ich danke allen Besuchern des LATEX Ferienkurses, sowie Professor Dausmann für die Möglichkeit diesen zu betreuen. Weiterhin danke ich Donald Knuth für die Erfindung von TEX, sowie Leslie Lamport für seine tollen TEX Makros (a.k.a. LATEX).

[Grundlagen zur Gliederung](#page-74-0) [Gliederung mit KOMA-Script](#page-107-0) [Layout mit KOMA-Script](#page-108-0) [PDF Extras](#page-111-0)

#### Vorwort

- Persönliches vom Autor
	- Vorgeschichte
	- Motivation
	- Danksagung
- Eine Stelle in der Arbeit, in der persönliche Aussagen vorkommen dürfen
- Hat den Status eines Kapitels, wird aber nicht dazu gezählt \chapter\*{Vorwort}

[Grundlagen zur Gliederung](#page-74-0) [Gliederung mit KOMA-Script](#page-107-0) [Layout mit KOMA-Script](#page-108-0) [PDF Extras](#page-111-0)

## $Ü$ berblick

- Ausgangssituation
- Ziel
- Grobe Gliederung der Arbeit mit kurzem Inhalt zu den einzelnen Kapiteln
- Wird ebenfalls nicht zu den Kapiteln gezählt

[Grundlagen zur Gliederung](#page-74-0) [Gliederung mit KOMA-Script](#page-107-0) [Layout mit KOMA-Script](#page-108-0) [PDF Extras](#page-111-0)

#### **Hauptteil**

- Kern des Dokuments
- Kapitel werden durchnummeriert
- Gliederung hängt von der gestellten Aufgabe ab
- Wichtig in diesem Teil
	- Systematischer Aufbau (Roter Faden)
	- Didaktisch sinnvoller Aufbau (top-down)
	- Vorgaben des Betreuers beachten (z.B. Grundlagenkapitel)

[Grundlagen zur Gliederung](#page-74-0) [Gliederung mit KOMA-Script](#page-107-0) [Layout mit KOMA-Script](#page-108-0) [PDF Extras](#page-111-0)

## Schluss / Ausblick

- Immer das letzte reguläre Kapitel der Arbeit
- Kern der Arbeit nochmals kurz herausarbeiten
- Ausblick
	- Zukunft des Projekts
	- Weiterentwicklungen
	- Verbesserungen

[Grundlagen zur Gliederung](#page-74-0) [Gliederung mit KOMA-Script](#page-107-0) [Layout mit KOMA-Script](#page-108-0) [PDF Extras](#page-111-0)

#### Verzeichnisse

- Automatische Generierung
	- direkt beim Kompilieren
	- manueller Aufruf
- Position innerhalb des Dokuments muss bestimmt werden (Befehl)
- Layout wird in der Präambel definiert

[Grundlagen zur Gliederung](#page-74-0) [Gliederung mit KOMA-Script](#page-107-0) [Layout mit KOMA-Script](#page-108-0) [PDF Extras](#page-111-0)

#### Verzeichnisse

Arten von Verzeichnissen:

- Inhaltsverzeichnis
- Abbildungsverzeichnis
- Tabellenverzeichnis
- Abkürzungs- und Begriffsverzeichnis
- Literaturverzeichnis (Referenzen)
- Indizes

[Grundlagen zur Gliederung](#page-74-0) [Gliederung mit KOMA-Script](#page-107-0) [Layout mit KOMA-Script](#page-108-0) [PDF Extras](#page-111-0)

#### Inhaltsverzeichnis

- Möglichst wenige Ebenen
- Anderungen werden erst beim zweiten Kompilierdurchlauf ubernommen ¨
- Befehl
	- \tableofcontents

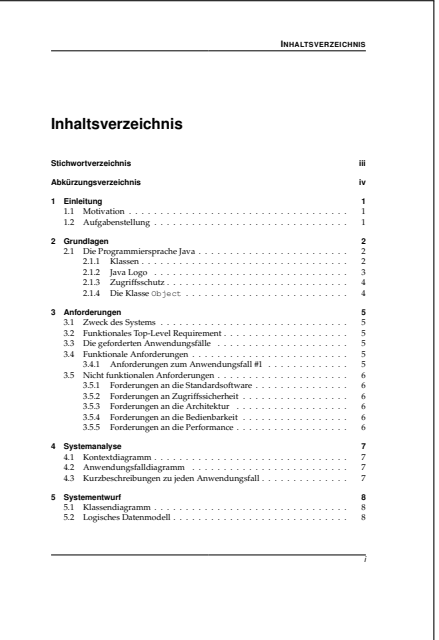

[Grundlagen zur Gliederung](#page-74-0) [Gliederung mit KOMA-Script](#page-107-0) [Layout mit KOMA-Script](#page-108-0) [PDF Extras](#page-111-0)

## Abbildungsverzeichnis

- Alle Bilder, die ein Label besitzen werden aufgelistet
- Anderungen werden erst beim zweiten Kompilierdurchlauf übernommen
- Befehl

\listoffigures

#### • Eintrag im Inhaltsverzeichnis erstellen \addcontentsline{toc}{chapter}

```
{Abbildungsverzeichnis}
```
#### **Abbildungsverzeichnis**

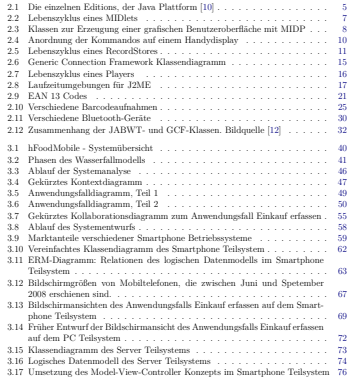

[Grundlagen zur Gliederung](#page-74-0) [Gliederung mit KOMA-Script](#page-107-0) [Layout mit KOMA-Script](#page-108-0) [PDF Extras](#page-111-0)

#### Tabellenverzeichnis

- Alle Tabellen, die ein Label besitzen werden aufgelistet
- Anderungen werden erst beim zweiten Kompilierdurchlauf übernommen
- Befehl

```
\listoftables
```
#### • Eintrag im Inhaltsverzeichnis erstellen \addcontentsline{toc}{chapter}

```
{Abbildungsverzeichnis}
```
#### **Tabellenverzeichnis**

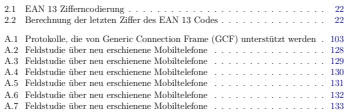

**x**

[Grundlagen zur Gliederung](#page-74-0) [Gliederung mit KOMA-Script](#page-107-0) [Layout mit KOMA-Script](#page-108-0) [PDF Extras](#page-111-0)

## Abkürzungs- und Begriffsverzeichnis

- Zweck: Besseres Verständnis für den Leser
- In Listenform Beschriebung stehts unterhalb des Stichworts
- In Tabellenform Beschreibung steht neben dem Stichwort
- Viel Mathe: zusätzlich evtl. Symbolverzeichnis
- Pakete: glossary oder glossaries

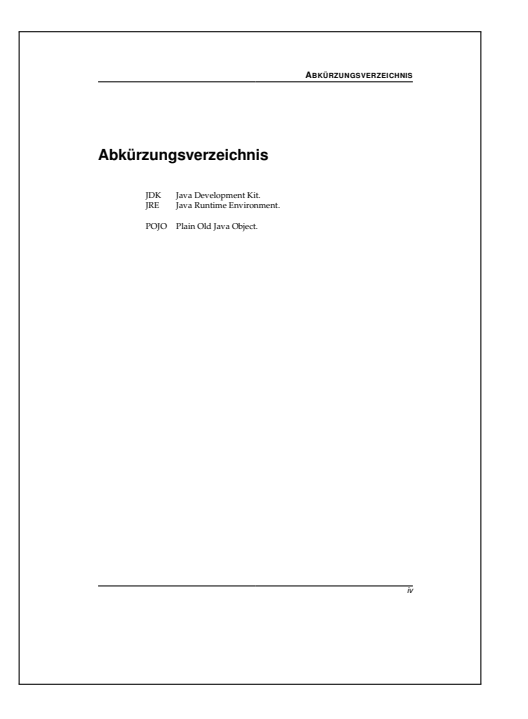

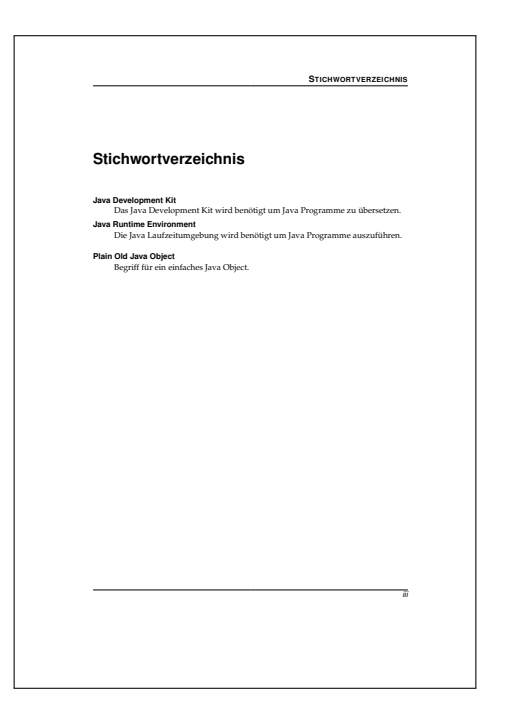

[Grundlagen zur Gliederung](#page-74-0) [Gliederung mit KOMA-Script](#page-107-0) [Layout mit KOMA-Script](#page-108-0) [PDF Extras](#page-111-0)

## Referenzen

#### • Umgebung definieren

\begin{thebibliography} ... \end{thebibliography}

#### • Eintrag hinzufügen

\bibitem[Bezeichner]{Label} Text

## • Auf einen Eintrag referenzieren

\cite{label}

- Trennung zwischen Literaturverzeichnis und Internetquellen
- Es kann auch eine BibTeX Datenbank verwendet werden und fertige Stile
- Das Paket biblatex bietet viele Optionen für Formatierung

#### **Literaturverzeichnis**

- [1] Micha Koller *Studienarbeit Java Architecture for XML Binding* Hochschule Esslingen, Fakultät Informationstechnologie. Betreuer Prof. Dr. rer. nat. M. Dausmann. Sommersemester 2008
- [2] Andreas G. Nie. *Definitionen zum Thema Smartphone* http://www-lehre. informatik.uni-osnabrueck.de/mc/material/smartphones/smartphones.pdf. Online; Zugriff am 25 November 2008.
- [3] DATACOM Buchverlag GmbH *Lexikoneintrag Smartphone* http://www.itwissen. info/definition/lexikon/Smartphone-smart-phone.html. Online; Zugriff am 25 November 2008.
- [4] Wikipedia *Allgemeine Informationen zum Thema Smartphone* http://de. wikipedia.org/wiki/Smartphone. Online; Zugriff am 25 November 2008.
- [5] Ulrich Breymann und Heike Mosemann *Java ME Anwendungsentwicklung Für Handy, PDA und Co.* Hanser, 2006. ISBN: 978-3-446-22997-6.
- [6] Michael Pfeiffer *Java Micro Edition Mobile Anwendungen mit der MIDP 2.0 entwickeln* Galileo Press, 2007. ISBN: 3-89842-505-3.
- [7] Vikram Goyal *Pro Java ME MMAPI Mobile Media API for Java Micro Edition* Apress, 2006. ISBN: 978-1-59059-639-5.
- [8] Bruce Hopkins und Ranjith Antony *Bluetooth for Java* Apress, 2003. ISBN: 1-59059- 078-3.
- [9] Bala Kumar, Paul Kline und Timothy Thompson *Bluetooth Application Programming* with the *Java APIs* Morgan Kaufmann Publishers, 2004. ISBN: 1-55860-934-2.
- [10] Sun Microsystems *Java ME Platform Overview* http://java.sun.com/javame/ technology/index.jsp Online; Zugriff am 4 Dezember 2008.
- [11] Martin Sauter *Grundkurs Mobile Kommunikationssysteme* viewweg Verlag; 2. Auflage; September 2006
- [12] Jens Lansing *Bluetooth-Kommunikation mit der Java Micro Edition* http: //www.wi.uni-muenster.de/pi/lehre/ws0607/skiseminar/ausarbeitungen/ 06-Bluetooth.pdf Online; Zugriff am 4 Dezember 2008.

[Grundlagen zur Gliederung](#page-74-0) [Gliederung mit KOMA-Script](#page-107-0) [Layout mit KOMA-Script](#page-108-0) [PDF Extras](#page-111-0)

#### Index

- Besonders wichtig für Nachschlagewerke
- Wird durch einen sparaten Compiler (MakeIndex) erstellt
- Begiff in den Index aufnehmen: \index{Begriff}
- Layout über Skript anpassbar
- Standardlayout wenig ansprechend
- Paket makeidx

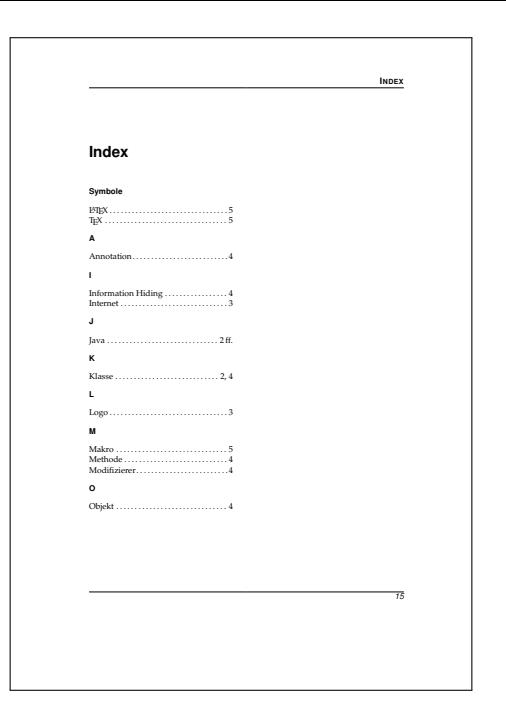

[Grundlagen zur Gliederung](#page-74-0) [Gliederung mit KOMA-Script](#page-107-0) [Layout mit KOMA-Script](#page-108-0) [PDF Extras](#page-111-0)

## Anhang

- Detailierte Beschreibungen zu bestimmten Themen in der Arbeit
- Größere Listings
- Diagramme
- Wird durch Befehl markiert: \appendix{}
- Kapitelnummerierung in Großbuchstaben (A, B, C, ...)

# **A ANHANG ZUM SYSTEMENTWURF A Anhang zum Systementwurf** Allgemeine Beschreibung des Anhangs **A.1 Diagramme** Hier werden Diagramme platziert, die in den Textkapitel zuviel Platz beanspruchen. **A.2 Tabellen** Hier werden Tabellen platziert, die in den Textkapitel zuviel Platz beanspruchen. **A.3 Quellcodelistings** Hier werden Tabllen platziert, die in den Textkapitel zuviel Platz beanspruchen. *14*

<span id="page-107-0"></span>[Grundlagen zur Gliederung](#page-74-0) [Gliederung mit KOMA-Script](#page-107-0) [Layout mit KOMA-Script](#page-108-0) [PDF Extras](#page-111-0)

## Gliederung mit KOMA-Script

KOMA-Script bietet zusätzlich zu  $\alpha$   $\alpha$   $\alpha$  noch weitere Befehle

- \frontmatter{} (Vorspiel)
	- Seitennummer wird auf 1 zurückgesetzt
	- Seitennummer wird mit römischen Zahlen gesetzt
- \mainmatter{} (Hauptteil)
	- Seitennummer wird auf 1 zurückgesetzt
	- Seitennummer wird mit arabischen Zahlen gesetzt
- \backmatter{}
	- Wird normalerweise nicht benötigt
[Grundlagen zur Gliederung](#page-74-0) [Gliederung mit KOMA-Script](#page-107-0) [Layout mit KOMA-Script](#page-108-0) [PDF Extras](#page-111-0)

## Seitenstile mit KOMA-Script

- Paket scrpage2 einbinden
- Als Standard werden drei Seitenstile vordefiniert
	- empty Nur Inhalt, z.B. Titelseite
	- scrplain Formatierung für Kapitelanfang
	- scrheading Formatierung für normale Seiten
- Neue Seitenstile werden z.B. mit \deftripstyle erzeugt
- \chapter{} stellt für die erste Seite auf scrplain, ab der zweiten auf scrheading, sofern dies mittels \pagestyle{} angegeben wurde
- \automark setzt den Inhalt von \headmark automatisch
- <span id="page-108-0"></span>• \manualmark erm¨oglicht Formatierung von Hand

[Grundlagen zur Gliederung](#page-74-0) [Gliederung mit KOMA-Script](#page-107-0) [Layout mit KOMA-Script](#page-108-0) [PDF Extras](#page-111-0)

## Kopf- und Fußzeilen mit KOMA-Script

- scrpage2 kann auch Kopf- und Fußzeilen setzen
- \clearscrheadfoot löscht die Standard Kopf- und Fußzeile
- \ihead[] $\{\}$ , \chead[] $\{\}$ , \ohead[] $\{\}$
- $\bullet$  \ifoot[]{}, \cfoot[]{}, \ofoot[]{}
- \headmark setzt die aktuelle Kapitelüberschrift
- \pagemark setzt die aktuelle Seitennummer

[Grundlagen zur Gliederung](#page-74-0) [Gliederung mit KOMA-Script](#page-107-0) [Layout mit KOMA-Script](#page-108-0) [PDF Extras](#page-111-0)

### Kopf- und Fußzeilen mit KOMA-Script

```
1 % KOMA-Script Paket f¨ur Kopf-/Fußzeilen einbinden
       2 \usepackage{scrpage2}
 \begin{array}{c} 2 \\ 3 \\ 4 \end{array}4 % Seitenstil für normale Seiten auf scrheading stellen<br>5 \pagestyle{scrheading}
5 \pagestyle{scrheading}<br>6 \\space\\space\space\space\space\space\space\space\space\space\space\space\space\space\space\space\space\space\space\space\space\space\space\space\space\space\space\space\space\space\space\spac
6 % Default Kopf-/Fußzeile l¨oschen
       7 \clearscrheadfoot
 8
      9 % Automarkierung f¨ur \leftmark u. \rightmark aktivieren
10 % KOMA-Script bietet zusätzlich \headmark<br>11 \automark [section] (chanter)
       \automark [section] { chapter }
\frac{12}{13}13 % Kopfzeile setzen mit akteller Kapitel¨uberschrift aussen
14 %\ihead[Innen-scrplain]{Innen-scrheading}
15 %\chead[Mitte-scrplain]{Mitte-scrheading}
       16 \ohead[\headmark]{\headmark} % Aussen
\frac{17}{18}18 % Fußzeile setzen mit aktueller Seitennummer aussen
19 %\ifoot[Innen-scrplain]{Innen-scrheading}
       20 %\cfoot[Mitte-scrplain]{Mitte-scrheading}
21 \ofoot[\pagemark]{\pagemark} % Aussen
```
Listing 2: Kopf- und Fußzeilen mit scrpage2

Ferienkurs: Einführung in LATEX Daniel Hommel, Micha Koller STZ Softwaretechnik Folie 93/121

[Grundlagen zur Gliederung](#page-74-0) [Gliederung mit KOMA-Script](#page-107-0) [Layout mit KOMA-Script](#page-108-0) [PDF Extras](#page-111-0)

### PDF Extras - hyperref

- Paket hyperref einbinden
- Paket Optionen pdfauthor, pdftitle, pdfsubject, pdfkeywords usw. werden in den Eigenschaften der PDF Datei hinterlegt (Siehe Eigenschaften im Adobe Reader)
- hyperref macht Referenzen im PDF anklickbar und erzeugt PDF Bookmarks
- Zusätzlich kann man Finfluss nehmen auf Anzeigeeinstellungen (Bookmarks aufgeklappt usw.)
- <span id="page-111-0"></span>• Farbe für Links ist frei wählbar

[Grundlagen zur Gliederung](#page-74-0) [Gliederung mit KOMA-Script](#page-107-0) [Layout mit KOMA-Script](#page-108-0) [PDF Extras](#page-111-0)

### PDF Extras - hyperref Beispiel

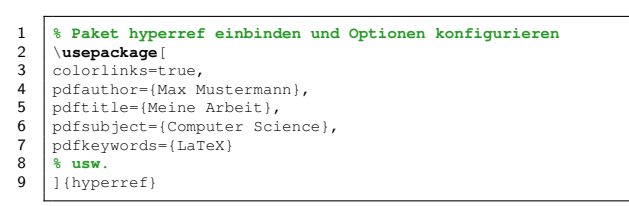

Listing 3: Verwendung von hyperref

[Grundlagen zur Gliederung](#page-74-0) [Gliederung mit KOMA-Script](#page-107-0) [Layout mit KOMA-Script](#page-108-0) [PDF Extras](#page-111-0)

### PDF Extras - Dokumenteigenschaften

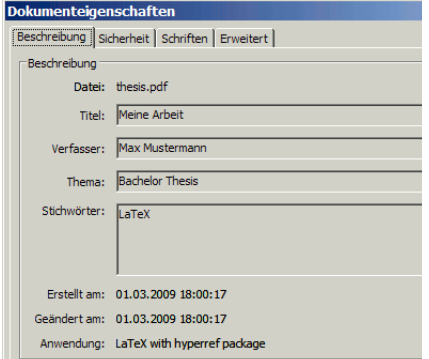

Abbildung: PDF Eigenschaften mit hyperref

Ferienkurs: Einführung in LATEX in Einführung im ATEX Daniel Hommel, Micha Koller STZ Softwaretechnik Folie 96/121

[Grundlagen zur Gliederung](#page-74-0) [Gliederung mit KOMA-Script](#page-107-0) [Layout mit KOMA-Script](#page-108-0) [PDF Extras](#page-111-0)

### PDF Extras - Sonstige Pakete

- Die Pakete embedfile, attachfile und attachfile2 erlauben das Anhängen von Dateien an eine PDF Datei
- pdfpages erlaubt das Einbinden von Seiten aus externen PDF Dateien
- pdfcomment, pdfnotiz erlaubt das Setzen von PDF Kommentaren, Hinweisen usw.
- pdfcrypt erlaubt das Benutzen von PDF Verschlüsselung
- acrotex ermöglicht PDF-Formulare
- Sonstige Pakete siehe CTAN!

[Grundlagen zur Gliederung](#page-74-0) [Gliederung mit KOMA-Script](#page-107-0) [Layout mit KOMA-Script](#page-108-0) [PDF Extras](#page-111-0)

### PDF Extras - Ein Beispiel

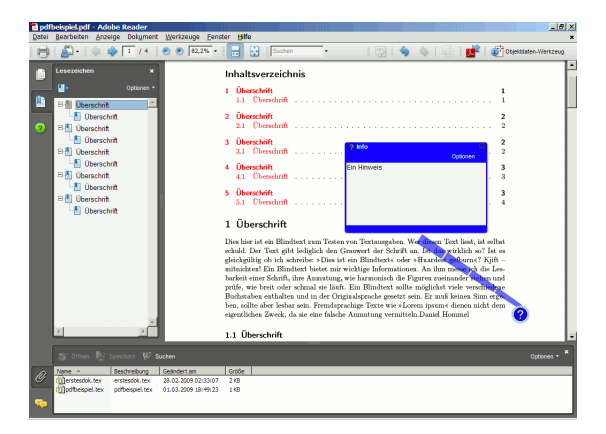

#### Abbildung: Dokument mit einigen PDF Extras

Ferienkurs: Einführung in LATEX Daniel Hommel, Micha Koller STZ Softwaretechnik Folie 98/121

[Grundlagen zur Gliederung](#page-74-0) [Gliederung mit KOMA-Script](#page-107-0) [Layout mit KOMA-Script](#page-108-0) [PDF Extras](#page-111-0)

### PDF Extras - CTAN Suche

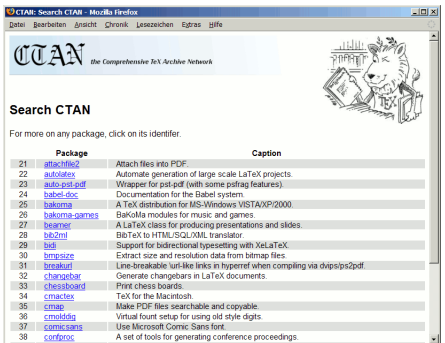

### Abbildung: Suche nach pdf auf http://ctan.org

<span id="page-117-0"></span>[Grafiken mit L](#page-118-0)ATFX LA[TEX Grafik Tools](#page-119-0) [PGF/TikZ Beispiele](#page-122-0)  $LAT$ <sub>EX</sub> für alles

### Agenda

**1** [Organisatorisches](#page-2-0)

**2** [LaTeX Grundlagen](#page-5-0)

**3** [Aufbau wissenschaftlicher Arbeiten](#page-72-0)

### **4** [Tipps und Tricks](#page-117-0)

#### **6** [Literatur](#page-134-0)

[Grafiken mit L](#page-118-0)ATFX LA[TEX Grafik Tools](#page-119-0) [PGF/TikZ Beispiele](#page-122-0) LAT<sub>EX</sub> für alles

# Grafik Pakete für L<sup>A</sup>TEX

- pgf und tikz
- Es gibt Programme speziell für diese Pakete
- pstricks (keine Unterstützung des pdflatex-Kompiler)
- Es gibt Plugins für einige Programme um LATEX Code für diese Pakete auszugeben (z.B. Inkscape, Blender)
- Im CTAN gibt es auch Pakete für Spezialaufgaben wie z.B. Schaltungen, aber sehr oft lässt sich hierfür eine  $\text{tikz}$  Library benutzen
- <span id="page-118-0"></span>• http://www.texample.net/tikz/examples/

[Grafiken mit L](#page-118-0)ATEX LA[TEX Grafik Tools](#page-119-0) [PGF/TikZ Beispiele](#page-122-0)  $LAT$ <sub>EX</sub> für alles

### $\mathbb{P}$ FX Grafik Tools  $1/3$

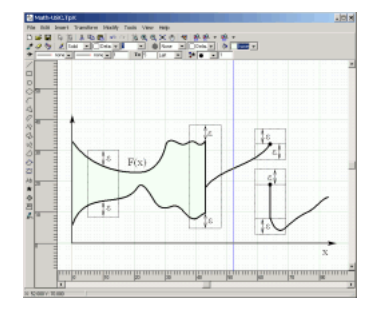

<span id="page-119-0"></span>Abbildung: TpX

LA[TEX Grafik Tools](#page-119-0) [PGF/TikZ Beispiele](#page-122-0)  $LAT$ <sub>EX</sub> für alles

[Grafiken mit L](#page-118-0)ATFX

### $\mathbb{P}$ T<sub>F</sub>X Grafik Tools 2/3

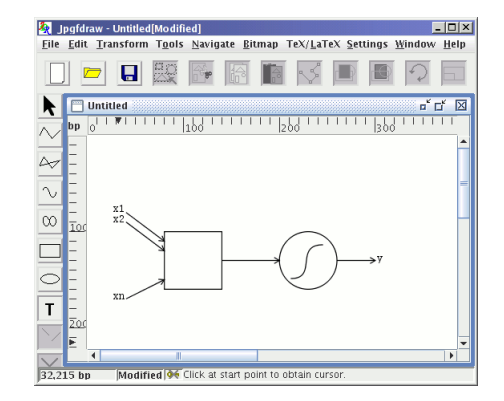

#### Abbildung: jpgfdraw

[Literatur](#page-134-0)

[Grafiken mit L](#page-118-0)ATFX LA[TEX Grafik Tools](#page-119-0) [PGF/TikZ Beispiele](#page-122-0) LATEX für alles

### $\mathbb{P}$ T<sub>F</sub>X Grafik Tools 3/3

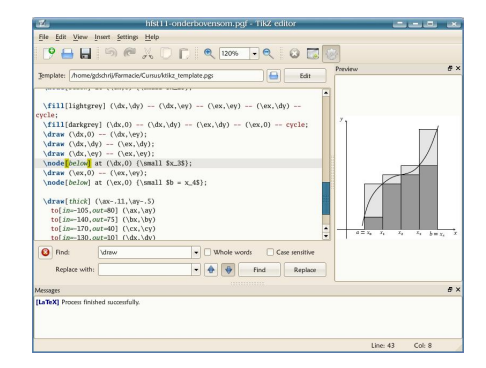

#### Abbildung: ktikz

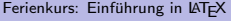

[Grafiken mit L](#page-118-0)ATFX LA[TEX Grafik Tools](#page-119-0) [PGF/TikZ Beispiele](#page-122-0)  $LAT$ <sub>EX</sub> für alles

### PGF/TikZ Beispiele 1/7

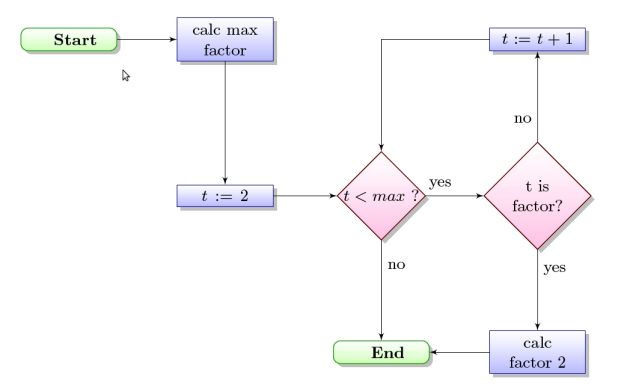

#### Abbildung: Flussdiagramm

<span id="page-122-0"></span>Daniel Hommel, Micha Koller STZ Softwaretechnik Folie 105/121

[Grafiken mit L](#page-118-0)ATFX LA[TEX Grafik Tools](#page-119-0) [PGF/TikZ Beispiele](#page-122-0)  $LAT$ <sub>EX</sub> für alles

### PGF/TikZ Beispiele 2/7

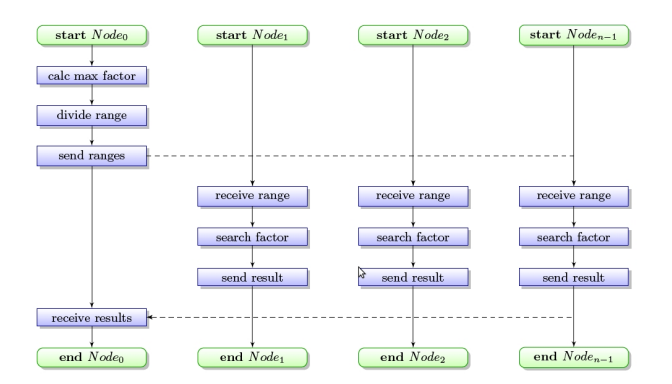

Abbildung: Flussdiagramm #2

[Grafiken mit L](#page-118-0)ATEX LA[TEX Grafik Tools](#page-119-0) [PGF/TikZ Beispiele](#page-122-0)  $LAT$ <sub>EX</sub> für alles

### PGF/TikZ Beispiele 3/7

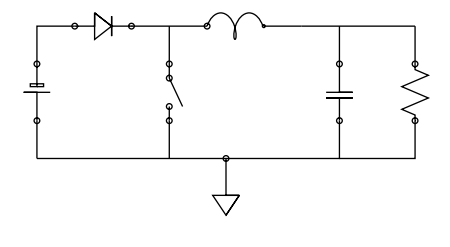

Abbildung: Schaltung

Ferienkurs: Einführung in LATEX

Daniel Hommel, Micha Koller STZ Softwaretechnik Folie 107/121

[Grafiken mit L](#page-118-0)ATFX LA[TEX Grafik Tools](#page-119-0) [PGF/TikZ Beispiele](#page-122-0)  $LAT$ <sub>EX</sub> für alles

### PGF/TikZ Beispiele 4/7

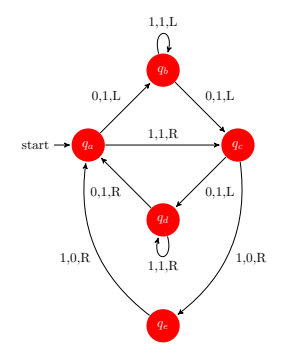

#### Abbildung: State Machine

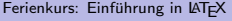

Daniel Hommel, Micha Koller STZ Softwaretechnik Folie 108/121

[Grafiken mit L](#page-118-0)ATFX LA[TEX Grafik Tools](#page-119-0) [PGF/TikZ Beispiele](#page-122-0)  $LAT$ <sub>EX</sub> für alles

### PGF/TikZ Beispiele 5/7

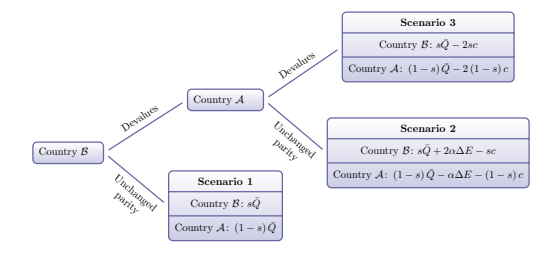

#### Abbildung: Ein Baum

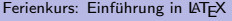

[Grafiken mit L](#page-118-0)ATFX LA[TEX Grafik Tools](#page-119-0) [PGF/TikZ Beispiele](#page-122-0)  $LAT$ <sub>EX</sub> für alles

### PGF/TikZ Beispiele 6/7

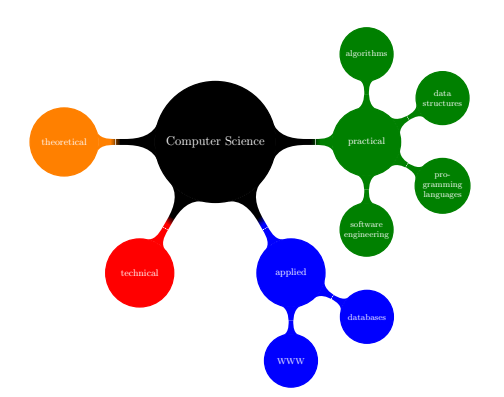

#### Abbildung: Eine Mindmap

[Grafiken mit L](#page-118-0)ATEX LA[TEX Grafik Tools](#page-119-0) [PGF/TikZ Beispiele](#page-122-0)  $LAT$ <sub>EX</sub> für alles

## PGF/TikZ Beispiele 7/7

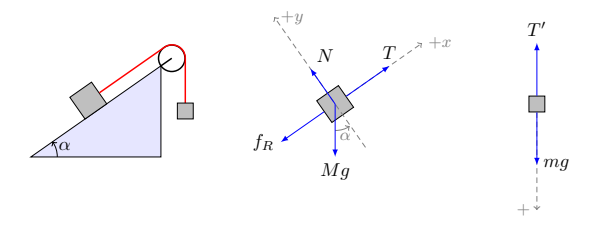

#### Abbildung: Sonstige Diagramme

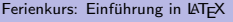

<span id="page-129-0"></span>[Grafiken mit L](#page-118-0)ATFX LA[TEX Grafik Tools](#page-119-0) [PGF/TikZ Beispiele](#page-122-0) LATEX für alles

## $\text{MT} \neq \text{F}$  für alles

Man kann  $\text{FT}$  $\neq$  für einiges mehr als für Dokumente und Präsentationen verwenden

- CD Hüllen (papercdcase)
- Flyer/Faltblätter  $(\text{leaflet})$
- Visitenkarten, Namensschilder, Ordnerrücken u.s.w. (ticket)
- Poster entweder mit Grafik Paketen oder a0poster o.ä.
- Es gibt Pakete für fast alles auf CTAN!

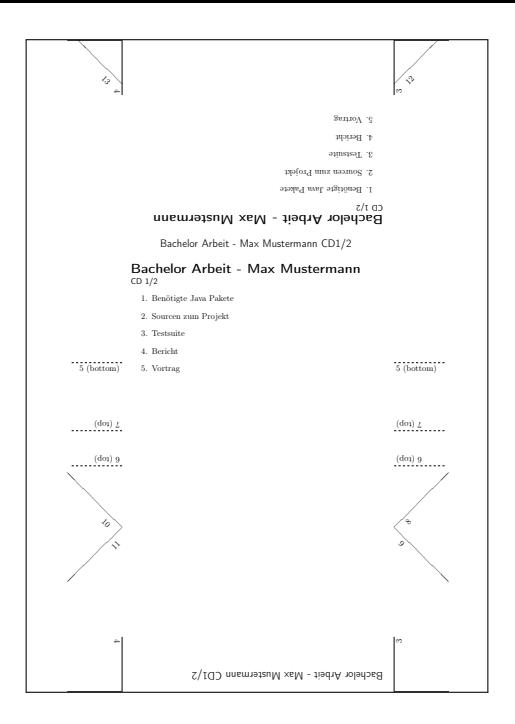

overall layout has been changed slightly to suit the small page size better. In general, documents that were written for version 0.3 will exhibit different line and page breaks when typeset using the new version of this document class.

#### References

- [1] L. LAMPORT: LATEX. A Document Preparation System. *User's Guide And Reference Manual.* Second Edition. 1994.
- [2] M. SCHRÖDER: The everyshi package. 2001. CTAN: macros/latex/contrib/ms/everyshi. dtx

. . . . . . . . . . . . . . . . . . . . . . . . . . . . . . . .

✂

. . . . . . . . . . . . . . . . . . . . . . . . . . . . . . . . . . . . . . . . . . . . . . . . . . . . . . . . . . . . . . . .

✂

. . . . . . . . . . . . . . . . . . . . . . . . . . . . . . . .

#### The document class leaflet

Rolf Niepraschk Walter Schmidt Hubert Gäßlein

Last updated 2004/08/12 printed December 22, 2004

#### **Overview**

The document class leaflet creates a document of (up to) six small pages in portrait orientation, arranged physically on two "normal-size" pages. The target page sizes supported by the standard LATEX article are available, plus a3paper. Printing these to both sides of a sheet and folding appropriately will yield a six-page leaflet.

#### Requirements

Using the leaflet class requires that the final document is created in PostScript or PDF format, using

- TEX and *dvips*, or
- pdfTEX, or
- VTEX in PS or PDF mode.

(Some other drivers supported by standard LATEX work as well.)

The non-standard macro package everyshi [2] is used by the leaflet class.

#### Features

Basically the leaflet class provides the same features as the standard article class. There are, however, a number of differences and restrictions, as well as some additional facilities and peculiarities:

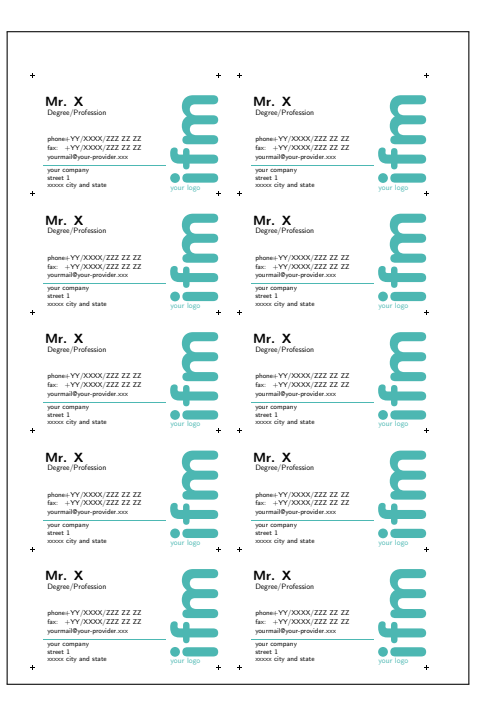

[Grafiken mit L](#page-118-0)ATFX LA[TEX Grafik Tools](#page-119-0) [PGF/TikZ Beispiele](#page-122-0) LAT<sub>EX</sub> für alles

### $\lfloor \frac{\text{AT}}{\text{F}} \rfloor$  für alles

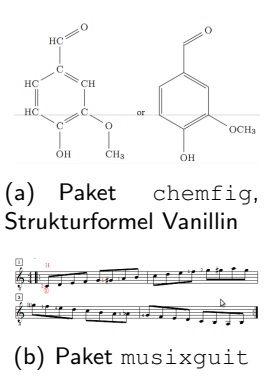

<span id="page-134-0"></span>[Die Standardwerke](#page-135-0) [Sonstige Literatur](#page-136-0) [Online Referenzen](#page-139-0)

### Agenda

**1** [Organisatorisches](#page-2-0)

**2** [LaTeX Grundlagen](#page-5-0)

**3** [Aufbau wissenschaftlicher Arbeiten](#page-72-0)

### **4 [Tipps und Tricks](#page-117-0)**

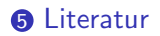

[Die Standardwerke](#page-135-0) [Sonstige Literatur](#page-136-0) [Online Referenzen](#page-139-0)

Die Standardwerke - Insgesamt 2600 Seiten (teuer)

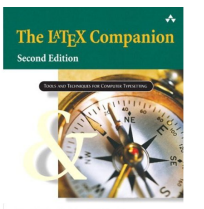

Frank Mittelbach and Michel Goossens with Johannes Beaams, David Carlisle, and Chris Roseley.

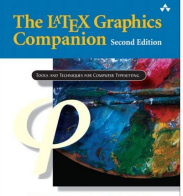

Michel Goossens . Frank Mittelbach Sehastian Rahtz . Denis Roggel . Herbert Voß

<span id="page-135-0"></span>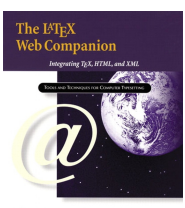

Michel Goossens and Sebastian Rahtz with Eitan Garani, Ross Moore, and Robert Sator

### Abbildung: Die LATEX Companion Reihe

[Die Standardwerke](#page-135-0) [Sonstige Literatur](#page-136-0) [Online Referenzen](#page-139-0)

Sonstige Literatur - Jeweils bis zu 600 Seiten (billig)

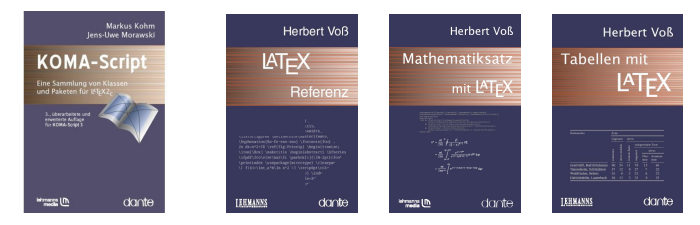

#### <span id="page-136-0"></span>Abbildung: Deutsche Veröffentlichungen

[Die Standardwerke](#page-135-0) [Sonstige Literatur](#page-136-0) [Online Referenzen](#page-139-0)

### Wenn der Graphics Companion nicht genug ist

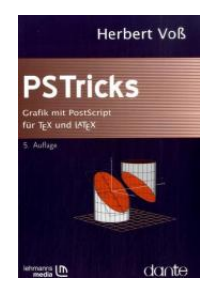

### Abbildung: PSTricks

[Die Standardwerke](#page-135-0) [Sonstige Literatur](#page-136-0) [Online Referenzen](#page-139-0)

# Für L<sup>AT</sup>EX Freaks

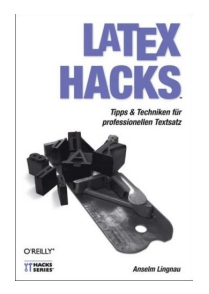

### Abbildung: LATEX Hacks

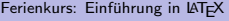

Daniel Hommel, Micha Koller STZ Softwaretechnik Folie 118/121

<span id="page-139-0"></span>[Die Standardwerke](#page-135-0) [Sonstige Literatur](#page-136-0) [Online Referenzen](#page-139-0)

## Online Referenzen (Google)

- LATFX Cheatsheet (latexsheet-a4.pdf)
- LATEX Sündenregister  $(12tabu.pdf)$
- KOMA-Script Guide (scrguide.pdf)
- Satz von Tabellen (tabsatz-2004.pdf)
- Dokumentation von Paketen oft als PDF beim CTAN downloadbar (z.B. für listings, glossary oder tikz)
- http://www.dante.de/faq/de-tex-faq/  $(TFX$  FAQ)
- http://www.komascript.de (Forum)

[Die Standardwerke](#page-135-0) [Sonstige Literatur](#page-136-0) [Online Referenzen](#page-139-0)

# Vielen Dank für die Aufmerksamkeit!

[Die Standardwerke](#page-135-0) [Sonstige Literatur](#page-136-0) [Online Referenzen](#page-139-0)

# Fragen?

Ferienkurs: Einführung in LATEX

Daniel Hommel, Micha Koller STZ Softwaretechnik Folie 121/121